#### **General Notice**

When using this document, keep the following in mind:

- 1. This document is confidential. By accepting this document you acknowledge that you are bound by the terms set forth in the non-disclosure and confidentiality agreement signed separately and /in the possession of SEGA. If you have not signed such a non-disclosure agreement, please contact SEGA immediately and return this document to SEGA.
- 2. This document may include technical inaccuracies or typographical errors. Changes are periodically made to the information herein; these changes will be incorporated in new versions of the document. SEGA may make improvements and/or changes in the product(s) and/or the program(s) described in this document at any time.
- 3. No one is permitted to reproduce or duplicate, in any form, the whole or part of this document without SEGA'S written permission. Request for copies of this document and for technical information about SEGA products must be made to your authorized SEGA Technical Services representative.
- 4. No license is granted by implication or otherwise under any patents, copyrights, trademarks, or other intellectual property rights of SEGA Enterprises, Ltd., SEGA of America, Inc., or any third party.
- 5. Software, circuitry, and other examples described herein are meant merely to indicate the characteristics and performance of SEGA's products. SEGA assumes no responsibility for any intellectual property claims or other problems that may result from applications based on the examples describe herein.
- **en using this document, keep the following in mind:**<br>
This document is confidential. By accepting this document you acknowledge that you are both the lower to the the non-distribution and confidentiality agreement is end 6. It is possible that this document may contain reference to, or information about, SEGA products (development hardware/software) or services that are not provided in countries other than Japan. Such references/information must not be construed to mean that SEGA intends to provide such SEGA products or services in countries other than Japan. Any reference of a SEGA licensed product/program in this document is not intended to state or simply that you can use only SEGA's licensed products/programs. Any functionally equivalent hardware/software can be used instead.
- 7. SEGA will not be held responsible for any damage to the user that may result from accidents or any other reasons during operation of the user's equipment, or programs according to this document.

NOTE: A reader's comment/correction form is provided with this document. Please address comments to : SEGA of America, Inc., Developer Technical Support (att. Evelyn Merritt) 150 Shoreline Drive, Redwood City, CA 94065 SEGA may use or distribute whatever information you supply in any way it believes appropriate without incurring any obligation to you.

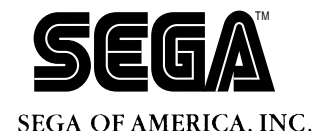

# SEGA<br>
SEGA<br>
CONFIDENCE<br>
SATURN<br>
SATURN<br>
SATURN<br>
Manual<br>
Vec 1.1<br>
Doc. # ST-081-R5-062894 **SATURN Sound Development Manual**

**ver. 1.1**

Doc. # ST-081-R5-062894

**© 1994-95 SEGA. All Rights Reserved.**

# **READER CORRECTION/COMMENT SHEET**

#### **Keep us updated!**

 If you should come across any incorrect or outdated information while reading through the attached document, or come up with any questions or comments, please let us know so that we can make the required changes in subsequent revisions. Simply fill out all information below and return this form to the Developer Technical Support Manager at the address below. Please make more copies of this form if more space is needed. Thank you.

#### **General Information:**

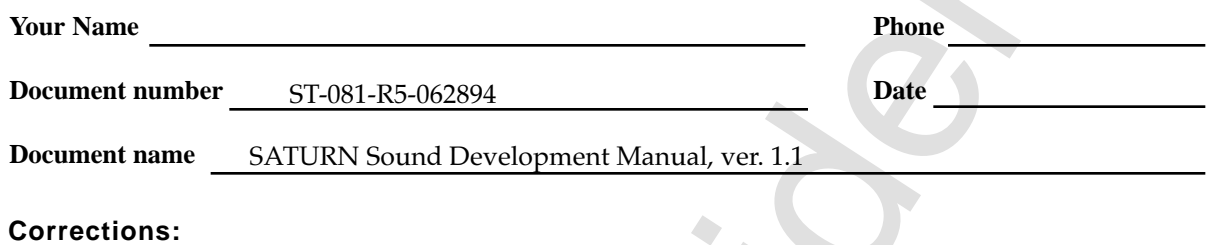

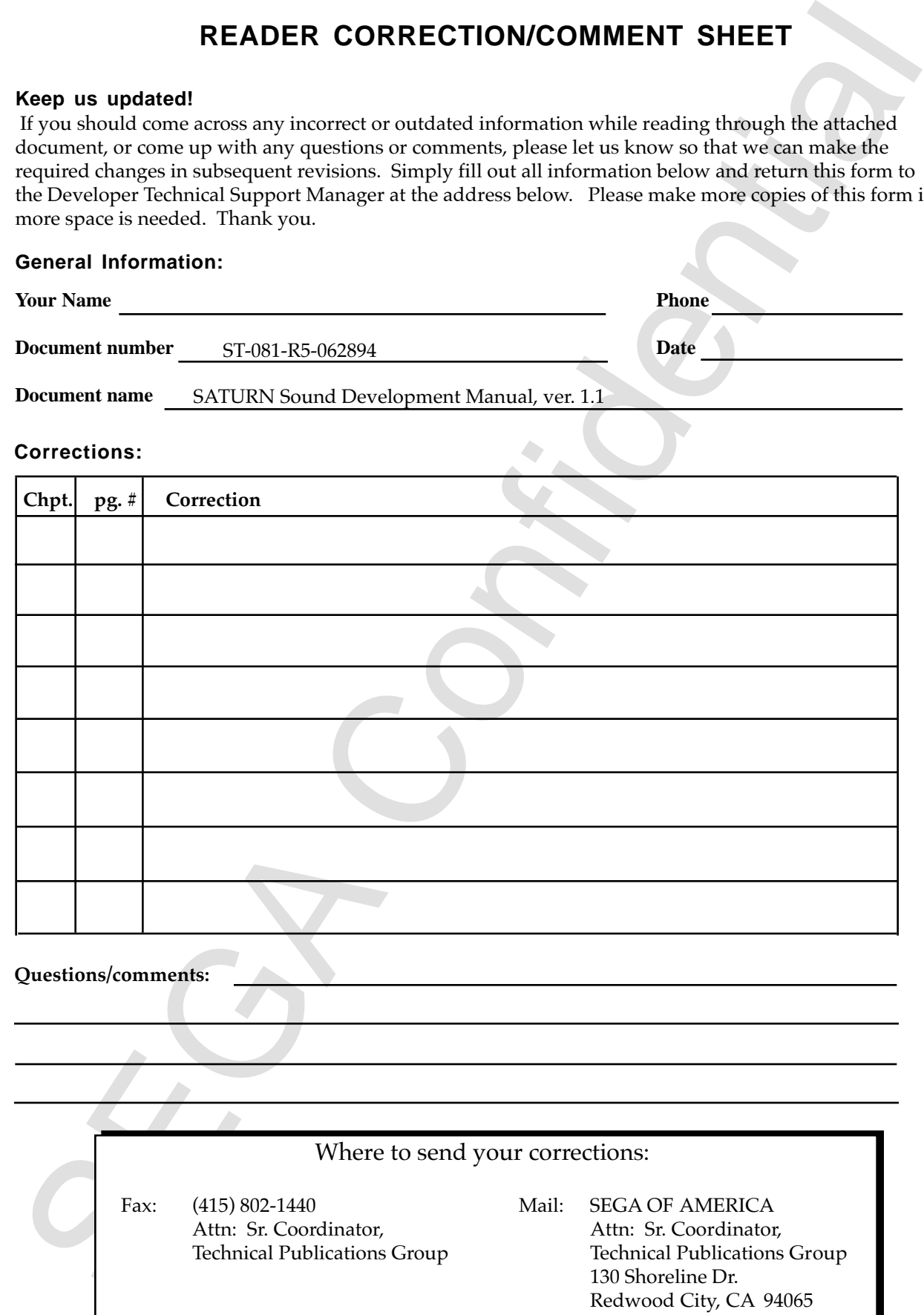

# **SATURN** Sound Development<br>Manual, ver 1.1

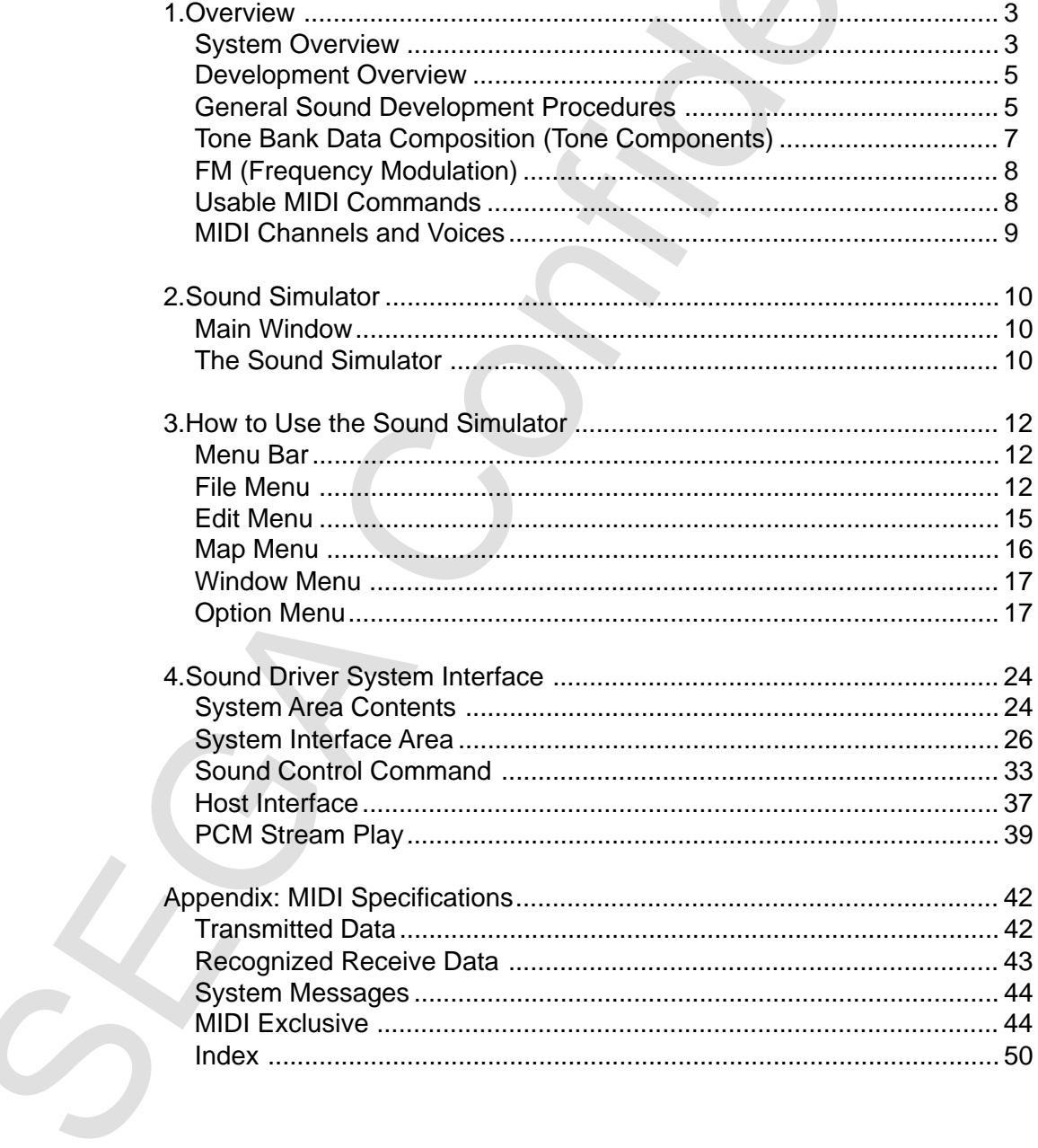

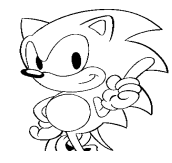

# **1. Overview**

#### **System Overview**

#### **• Hardware Requirements**

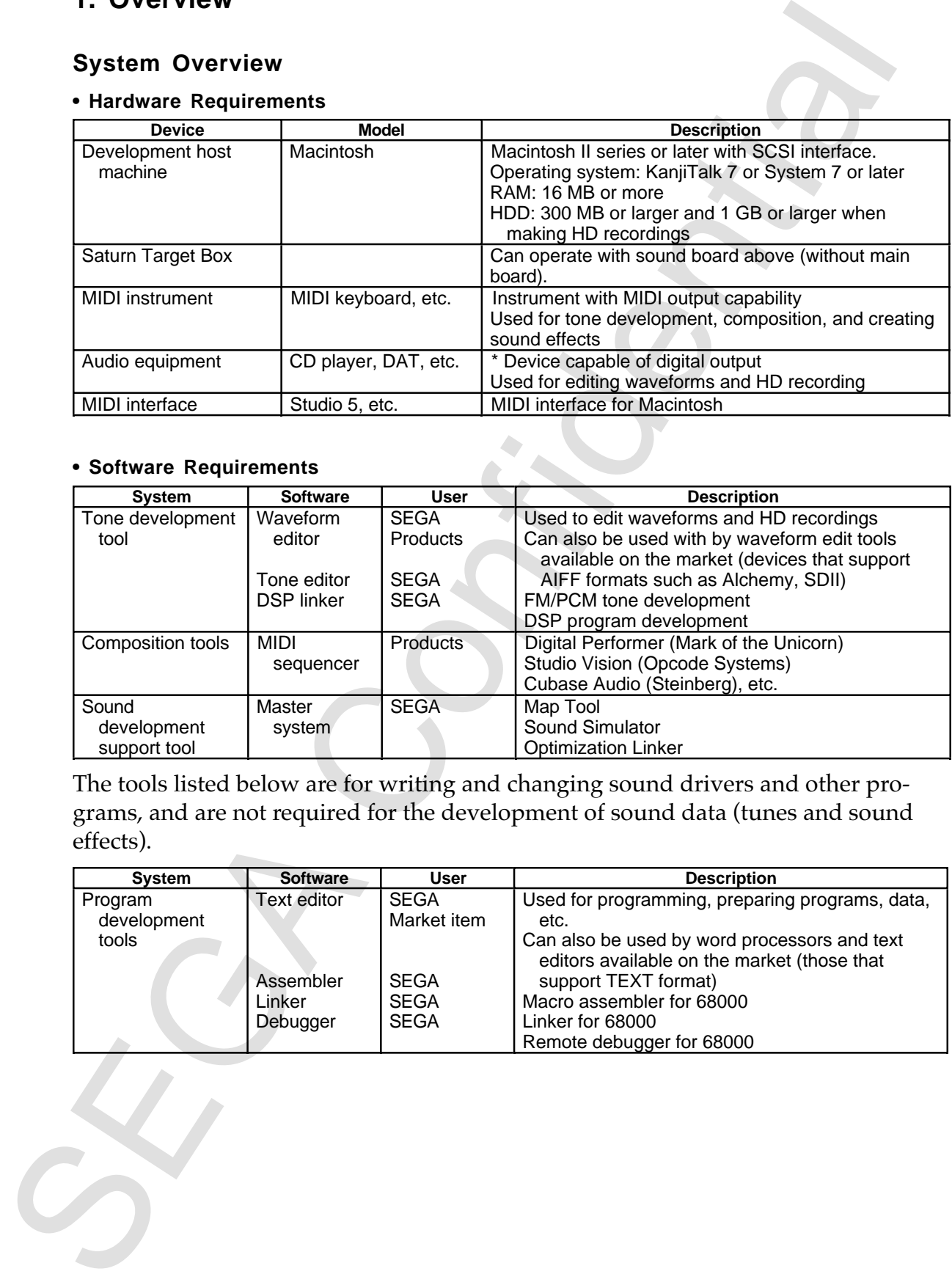

#### **• Software Requirements**

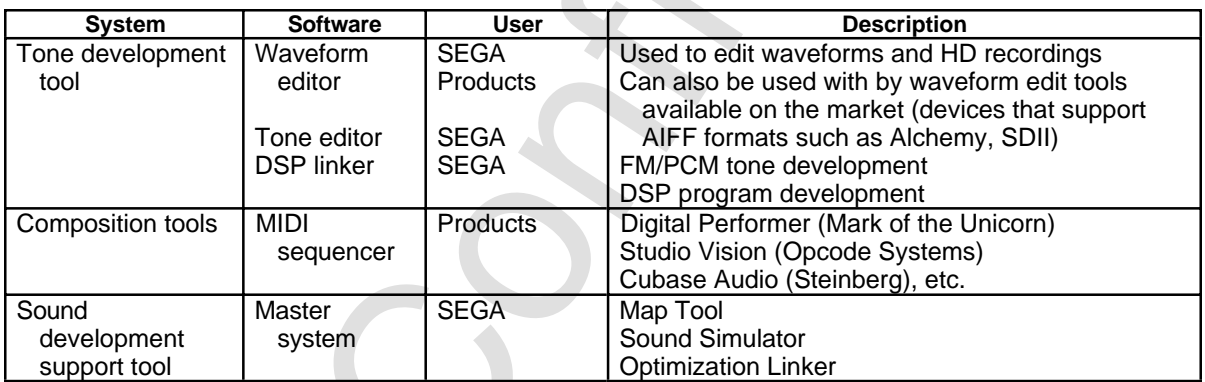

The tools listed below are for writing and changing sound drivers and other programs, and are not required for the development of sound data (tunes and sound effects).

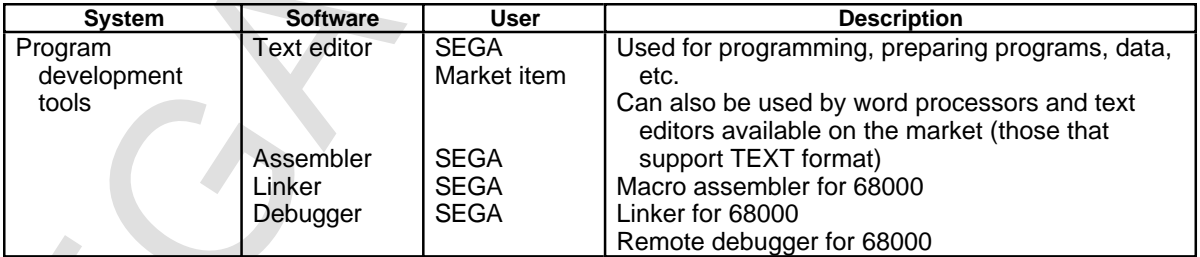

#### **• Hardware Setting Diagram**

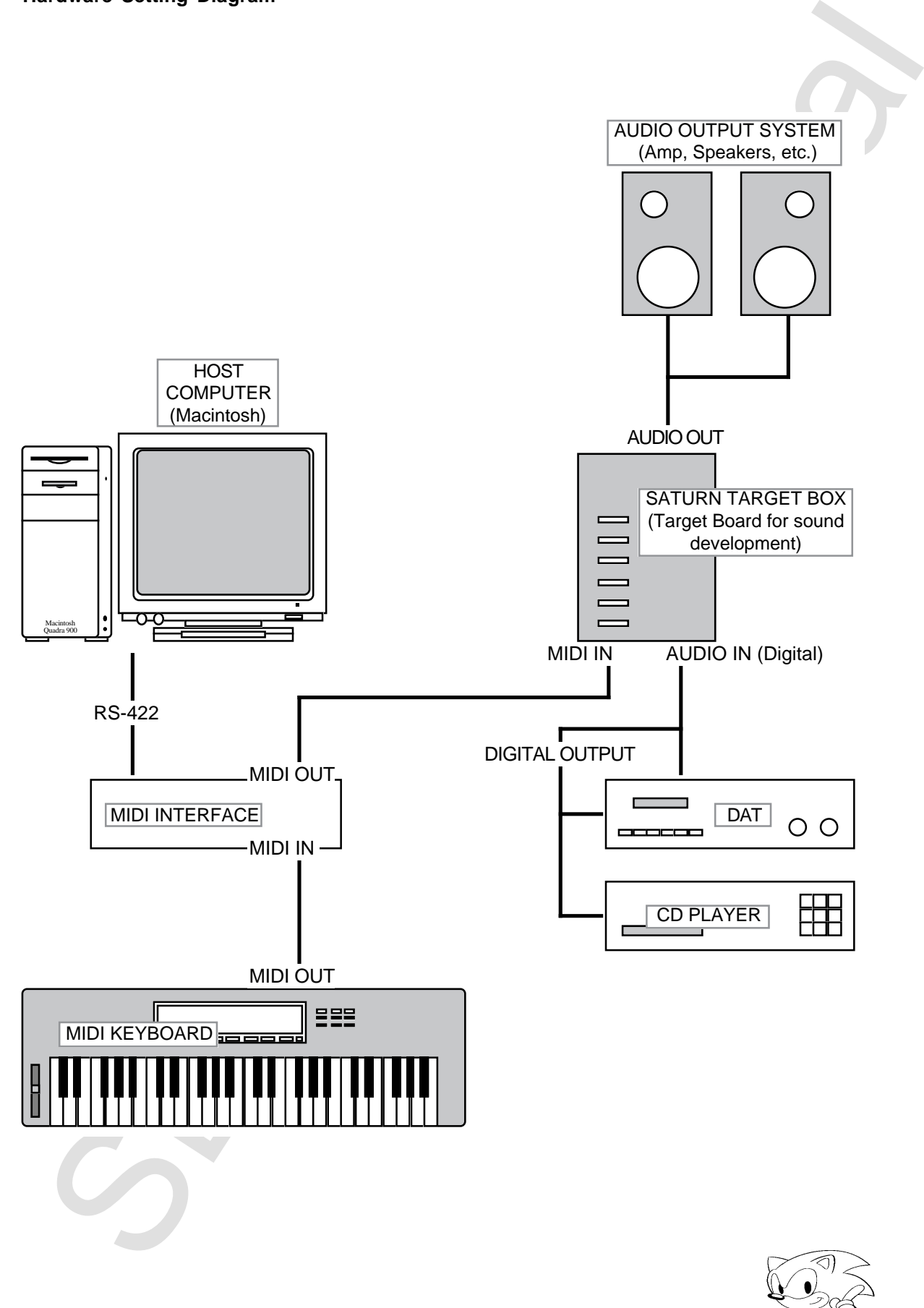

#### **Development Overview**

The Saturn sound system makes it possible to produce sounds without having a knowledge of assembly language or other computer programming, as the target board itself is constructed as a MIDI polyphonic multiple sound source with a maximum of 32 sounds.

Decomposition of the base and the produce summals is possible to produce summals without having a since the considered in essentibly language or other continuiting of the cannot of  $32$  considered to secure the considered By creating tone bank data using a dedicated tone editor configured similarly to synthesizer tone editors available on the market, sound development can be performed to compose desktop music (DTM) using a regular MIDI sequencer. It is also possible to use a DSP linker to freely link reverb, delay, chorus and other effects (to the extent that memory will allow) like those generated by digital multi-effectors on the market. Using the mixer function of a tone editor, it is possible to set the volume and type of the DSP effect together with the level or normal position of each tone in the tone bank data. Development of voice sampling can also be performed efficiently as data can be directly captured into the Macintosh from the digital input of the target board allowing waveform editing.

#### **General Sound Development Procedures**

#### **1. Tool Start Up**

First start up the sound simulator. It is convenient to start up the tone editor, waveform editor, DSP linker, and sequencer at the same time, as required.

#### **2. Mapping Sound Memory**

When performing sound development, first start up the sound simulator, set sound memory mapping, and then transfer the 68000 sound driver program to the target board. It is convenient to create the sound area map first and make additions and changes whenever necessary.

#### **3. Creating Tone Bank Data Production**

Tone bank data is created by the tone editor. Also, SEGA plans to supply a tone library. Tone data banks use four types of data: mixer, voice, layer, and wave form, to make a single tone (Refer to "Tone Bank Data Configuration" on Page 7 of this manual). Voice is used for program changes using MIDI, so 1 bank can hold up to 128 voices. Therefore, using one tone bank data, up to a maximum of 128 different instrument types can be played.

Tone bank data is transferred to the sound simulator target board. At this stage, it can function as a multi-sound source for creating sound using MIDI input. DVA (last in priority) is used as the key sound-generating method. Editing of tones, tone levels, and *pan* can be performed and multiple tone bank data can be stored.

#### **4. Editing Waveform**

When editing a tone waveform (the basis of tone editing), start the waveform editor to sample and edit the waveform.

#### **5. DSP Effect Program Link**

The DSP Linker is used to link DSP effect programs. After selecting the desired effect from the DSP library, the wiring is set and the DSP program for that effect is transferred to the target board. Each parameter of the effect can be edited after transfer. The number of voices that can be generated simultaneously for modulation effects is decreased from one to four voices since a slot is used as a modulator. See DSP Linker Manual for details.

Since there are already reverb, echo, chorus and other module libraries, select and link the desired effect from these. Multiple effects can be used simultaneously in the Saturn sound system, not to exceed 128 steps overall. For example, suppose an echo was 20 steps, a chorus was 22 steps and an equalizer was 5 steps, then these three would total 47 steps.

**Note:** Steps are the number of commands in each effect.

#### **6. Creating Sequence Data**

Musical composition and arrangements are performed using the target board as a sound source. The target board has two MIDI IN systems, and since each has 16 channels, a maximum of 32 sequencer tracks can be accommodated. Since the VOICE number in the tone bank data can be freely selected and the tone changed in each sequence track by MIDI program changes, different tones can be set for all 32 tracks.

#### **7. Converting Sequence Data**

Composed tunes are ultimately converted to a MIDI standard file by the sequencer software (Performer, Vision, Cubase, etc.), and are then converted by the sound simulator to Saturn format data for use by the target board. There are two types of sequence data: tune data produced by the MIDI sequencer, and sequence data in the Saturn format in a form that can be compressed and loaded into the sound memory. Other than being compressed, this is the same as deployed MIDI data.

**Note:** Sound effects are composed basically the same way as musical pieces. In this develop ment system, there are no differences in the production process and parameter settings between musical compositions and sound effects.

#### **8. Simulation (Actual Equipment Simulation Function)**

The DSF Linker is used to link DSF effect enorgame. After such that selecting the desired streak is transferented for the affect streak is transferent to the transfer such that  $\frac{1}{2}$  is the streak confidential transfe Saturn format sequence data (Sequence Bank Data Yes) are transferred to the target board. The sound simulator simulates tunes and sound effects under actual game conditions in order to check them (discussed later). As long as there are no problems, the same sound that is generated by the target board with offthe-shelf software is reproduced. At this stage, the final evaluation of the links and balance between the tunes and sound effects is performed (described hereafter). If there are areas that must be changed, each is redone using a tone editor, waveform editor, DSP linker and sequencer software.

#### **9. Loading into the Actual Game**

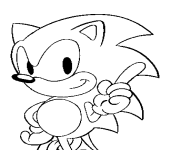

#### **Tone Bank Data Composition (Tone Components)**

Each tone bank data component (beginning with the smallest) is explained below.

#### **Waveform Data**

PCM data in AIFF format.

#### **Layer Data**

Layer is the basic tone unit which adds LFO, EG, PITCH and FM settings and other data to the waveform data. Since volume can be controlled by the MIDI velocity value, velocity switches, etc., can be realized by setting a velocity table for each layer. (One layer = one waveform.) Up to 128 layers can be set in one voice.

#### **Voice Data**

Voice data are data combining multiple layers to which key splits, the volume for each layer, the bend range, the porutamento and other data are added. It is also called batch or performance by other synthesizer manufacturers. Up to 128 can be set in one bank. Voice data change according to the MIDI program changes.

Voice data are settings of how many of which layers will be used and which layers will be sounded according to changes in intervals and volume.

#### **Mixer Data**

In addition to the above data, the amount of return from DSP effects and pan (fixed position) and other 16-channel mixing data can be set. Up to 128 can be set in one bank.

An arrangement of the above elements is one tone bank data. One tone bank data has at least one voice and can have up to 128 voices, memory permitting. In this sound system, there can be multiple tone bank data in the same map, and each can be sounded simultaneously as independent sound sources. Therefore, while a tune or sound effect is being played in one bank, it can be replaced by another bank. This makes it possible to build a flexible system that facilitates efficient development and memory utilization.

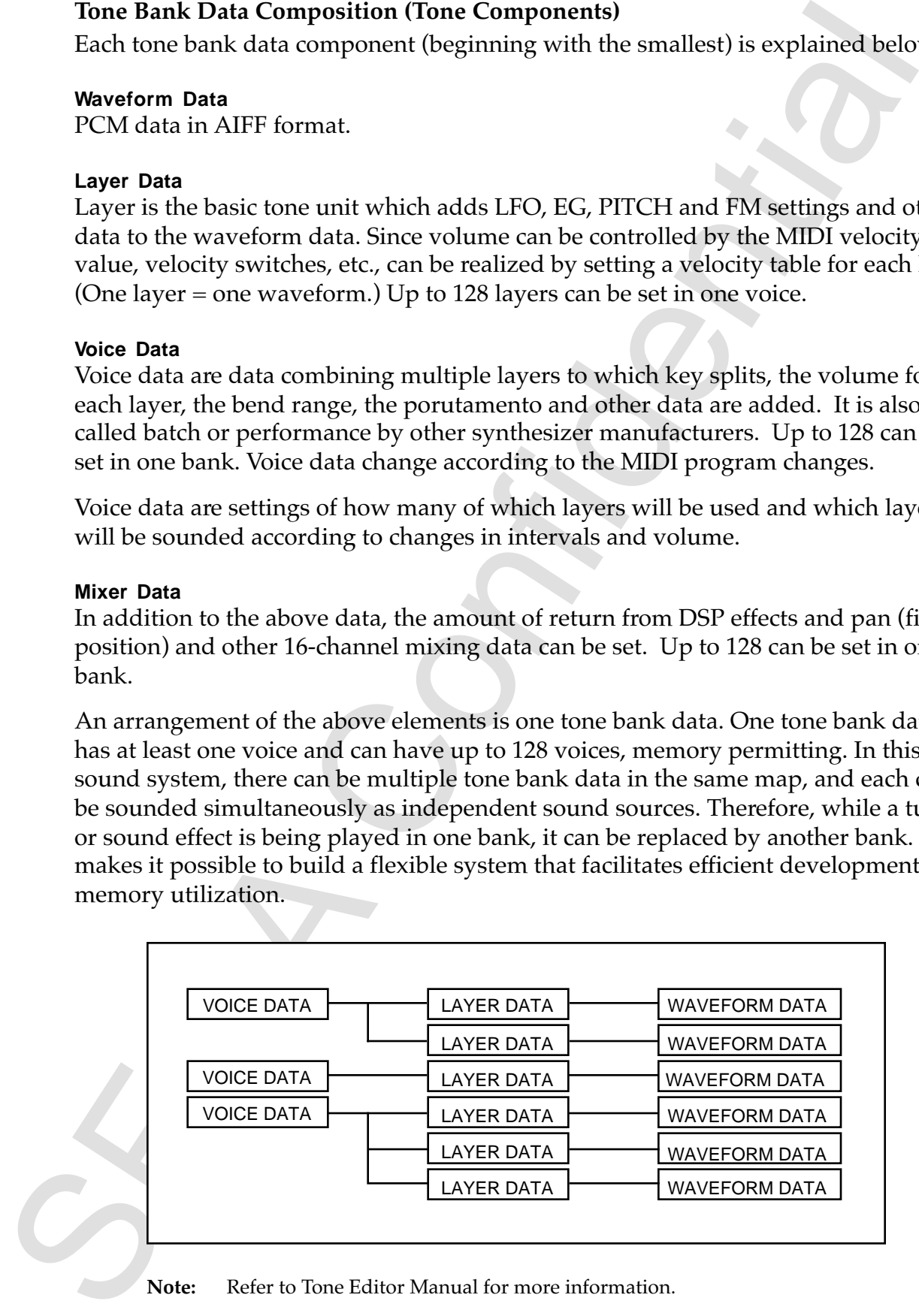

**Note:** Refer to Tone Editor Manual for more information.

# **FM (Frequency Modulation)**

FM has become well known through Yamaha's DX7 and other models, but the FM in this system is not limited to a sine wave as the fundamental waveform. The various AIFF format waveform data can be used as both carrier and modulator. Algorithms for combining them can also be freely configured. It is also possible to change the degree of modulation by means of the velocity.

The biggest problem with FM is that the carrier and the modulator use one slot each, thus reducing the number of sounds that can be played simultaneously. However, since various tones can be produced by FM if a base waveform (sine wave) is used as one waveform data, it is highly useful when not wanting to increase the tone bank data due to RAM restrictions.

**Note**: The memory for sound is 1024 KB on the target board, but it is 512 KB in the actual hardware. The area after subtracting sequence data, DSP programs, work RAM, etc., will be assigned to tones. Even if the sampling rate is lowered, it is impractical to load several types of PCM waveforms, comprising large amounts of data, into the memory at the same time.

# **Usable MIDI Commands**

Of the events contained in a standard MIDI file, those converted by the converter (launched by the sound simulator) are listed below. As long as degradation storage of the PitchBend is not set by the environment, the following can be converted with no degradation.

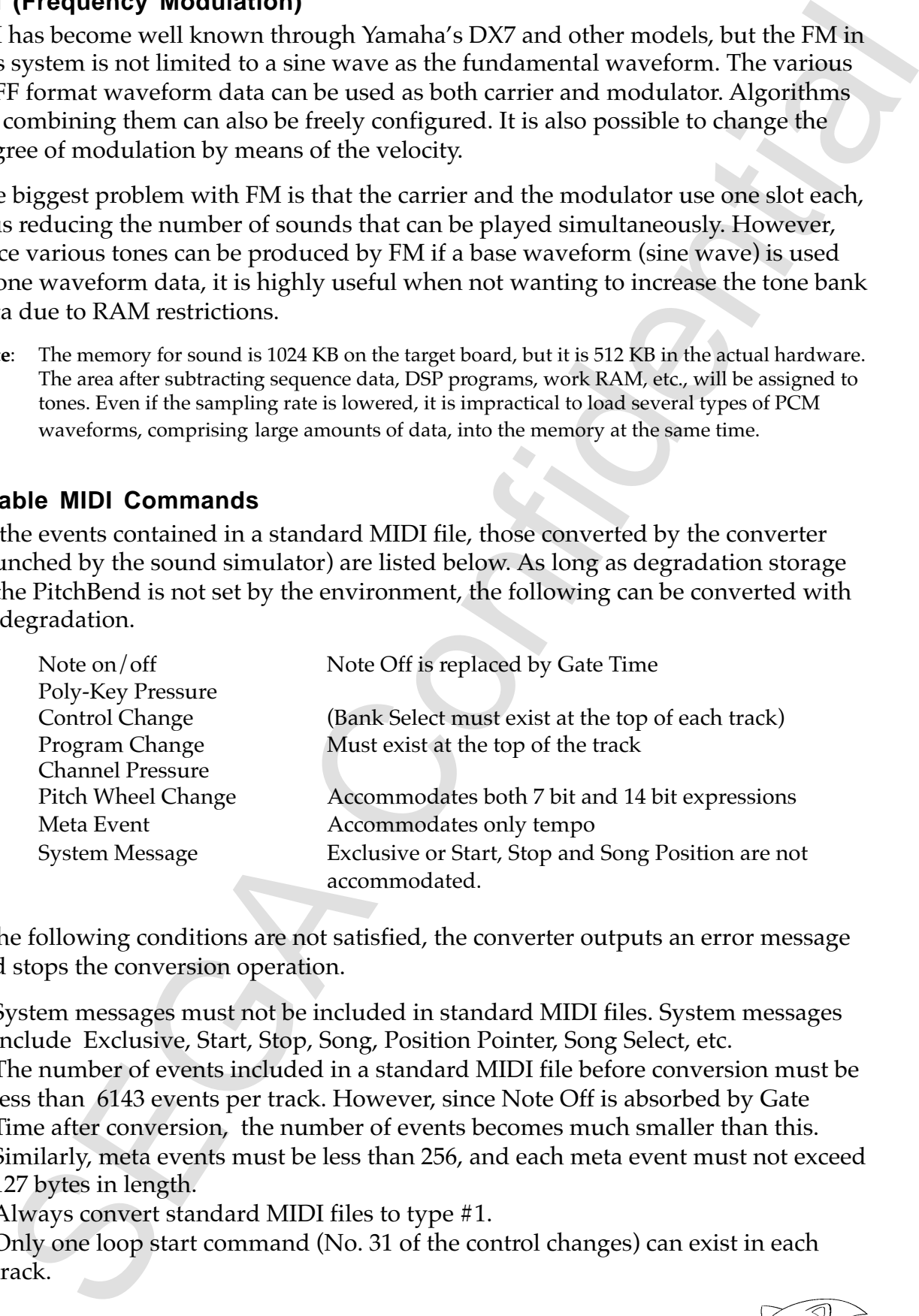

If the following conditions are not satisfied, the converter outputs an error message and stops the conversion operation.

- System messages must not be included in standard MIDI files. System messages include Exclusive, Start, Stop, Song, Position Pointer, Song Select, etc.
- The number of events included in a standard MIDI file before conversion must be less than 6143 events per track. However, since Note Off is absorbed by Gate Time after conversion, the number of events becomes much smaller than this. Similarly, meta events must be less than 256, and each meta event must not exceed 127 bytes in length.
- Always convert standard MIDI files to type #1.
- Only one loop start command (No. 31 of the control changes) can exist in each track.

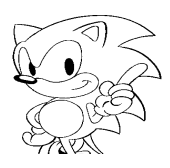

• Always set a bank change and program change at the top of each track (not required in blank tracks). Voice numbers and bank numbers that do not exist cannot be specified by program change or bank select.

#### **MIDI Channels and Voices**

The state of the properties of the matter of the state of the state of the state of the state of the state of the state of the state of the state of the state of the state of the state of the state of the state of the stat Since the Saturn sound system can handle MIDI data for up to 32 channels (tracks) simultaneously, up to 32 instruments can be handled simultaneously when one MIDI channel is used per instrument. In other words, all of the songs and sound effects must be played (sounded) within this. There is no problem when a tune or sound effect is played independently. When any combination of a tune and a sound effect is played simultaneously, each must be assigned to a different channel. In this system, 32 MIDI channels are dynamically assigned (DVA) and sounds are generated.

Therefore, each sequence data must contain this information at the top of the track. In order to play the correct tone, the bank (control change bank select) and voice (program change) must be specified for each track of sequence data.

# **2. Sound Simulator**

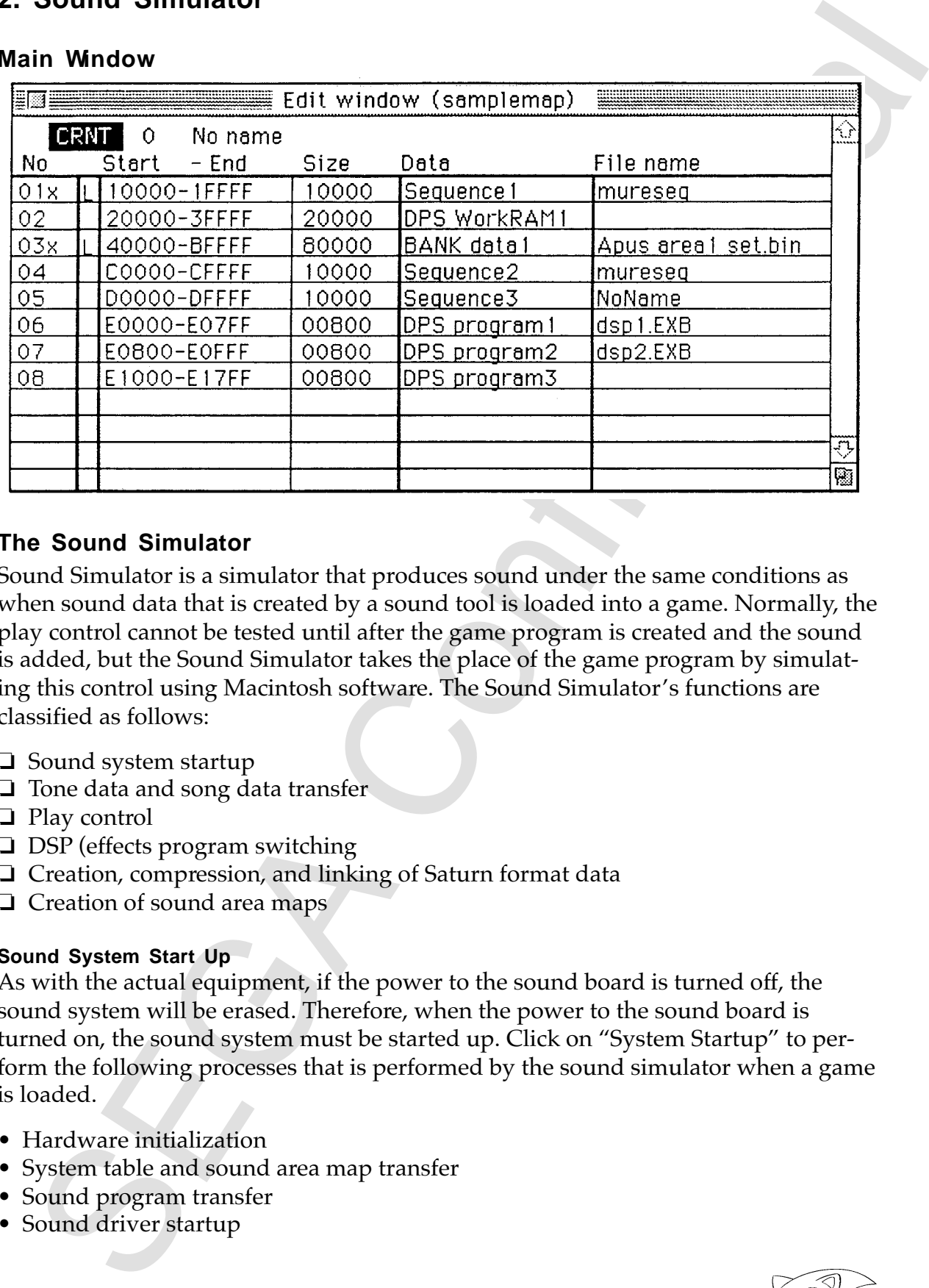

#### **Main Window**

#### **The Sound Simulator**

Sound Simulator is a simulator that produces sound under the same conditions as when sound data that is created by a sound tool is loaded into a game. Normally, the play control cannot be tested until after the game program is created and the sound is added, but the Sound Simulator takes the place of the game program by simulating this control using Macintosh software. The Sound Simulator's functions are classified as follows:

- ❏ Sound system startup
- ❏ Tone data and song data transfer
- ❏ Play control
- ❏ DSP (effects program switching
- ❏ Creation, compression, and linking of Saturn format data
- ❏ Creation of sound area maps

#### **Sound System Start Up**

As with the actual equipment, if the power to the sound board is turned off, the sound system will be erased. Therefore, when the power to the sound board is turned on, the sound system must be started up. Click on "System Startup" to perform the following processes that is performed by the sound simulator when a game is loaded.

- Hardware initialization
- System table and sound area map transfer
- Sound program transfer
- Sound driver startup

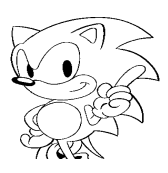

#### **Tone Data and Song Data Transfer**

In preparation for play, a sound area map is used to transmit both tone and song data to the sound memory. If it is within the range of the map information area size, tone data and song data can be freely substituted, so several tone data and song data areas can be used and other song data can be substituted while a song is playing.

#### **Play (Sound Generation) Control**

Controls the start, stop, pause, fade in, fade out, etc., for songs and sound effects. In addition to using the mouse, play can be controlled in real time by adjusting the above functions, and can be assigned to the Macintosh (1-8) to allow real-time play. Effect sound evaluation and combined effect sound evaluation and level matching can be performed while a song is playing.

#### **DSP (Effect) Program Switching**

When there are several DSP (effect) programs on a map, a DSP program can be changed by clicking on "Effect Change" to switch to the desired DSP program. The DSP program will not run by simple being transferred, "Effect Change" must still be clicked even if there is only one DSP program.

#### **Creation, Compression, and Linking of SATURN Format Data**

Song data created with the MIDI sequencer can be changed to SATURN format in a compressed state. Multiple songs can be put into one song data bank (sequence bank), and the "Make Sequence Bank" function can be used to link multiple compressed data. It is assumed that multiple song (effect sound) data is in a sequence bank, so even if only one song is in the bank, the "Make Sequence Bank" function must be used.

#### **Sound Area Map Creation**

Sound is controlled by each individual game area. A memory map for each area is created in accordance with the tone and song data size, and the effects performed for that area.

The Data and Song Data Transfer<br>In prays and a form of the matter of the prays in the prays around area map is used to transmit both tone and sony<br>data to the sound memory. If it is within the range of the map information The game program looks at this map and transfers tone and song data. The sound driver also controls tone and play based on this map. Thus the sound area map is a very important memory map that is at the heart of sound development (control). One sound area map is made for each game. When this data is loaded into a game, it is passed to the game program and then is transferred to the sound system when the system is started up.

# **3. How to Use the Sound Simulator**

This section explains how to use the functions for each Sound Simulator menu item.

#### **Menu Bar**

There are five menus in the Sound Simulator menu bar:

Following is an explanation of each menu

#### **File Menu**

When the File menu is opened, a menu like the following is displayed.

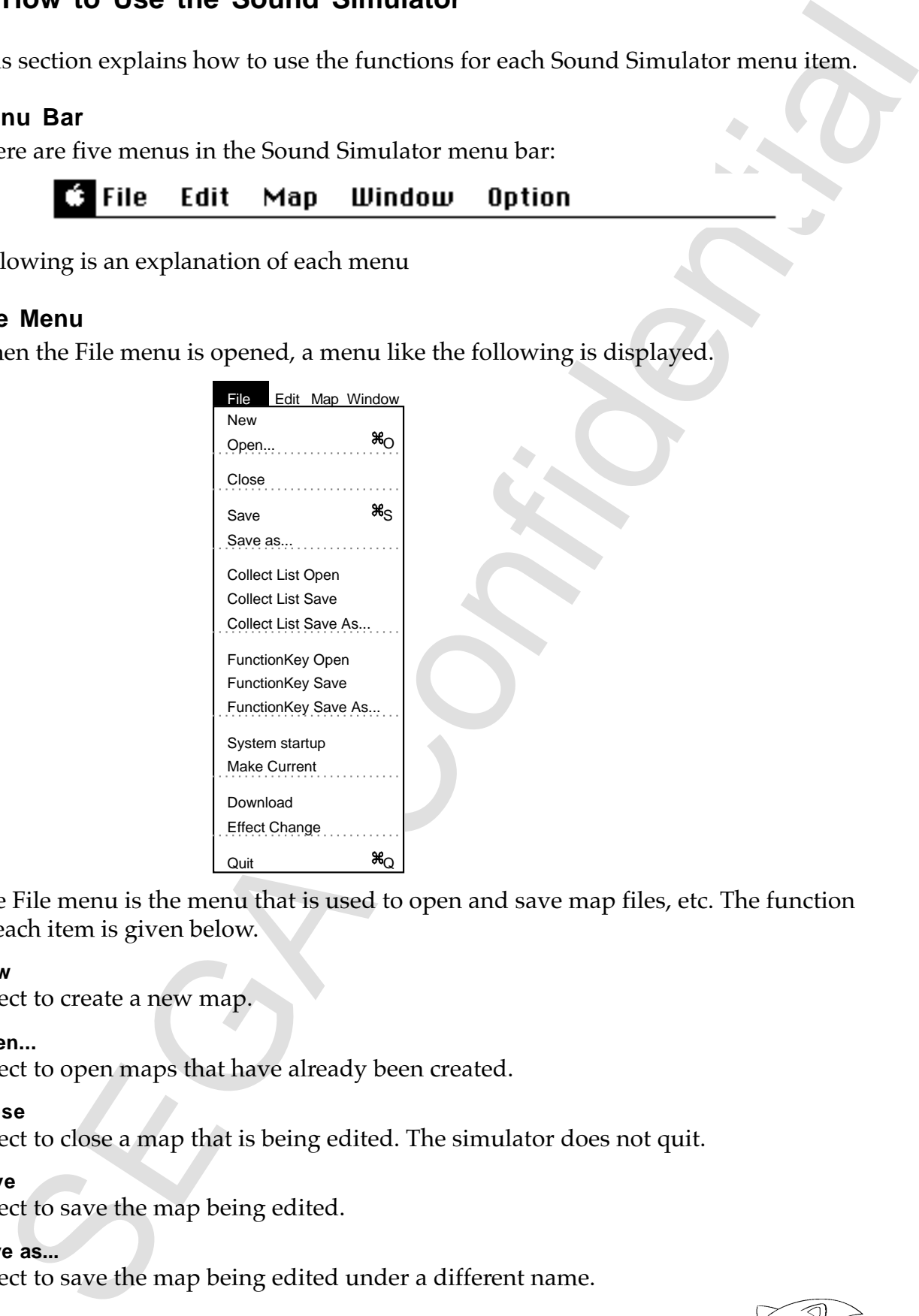

The File menu is the menu that is used to open and save map files, etc. The function of each item is given below.

#### **New**

Select to create a new map.

#### **Open...**

Select to open maps that have already been created.

#### **Close**

Select to close a map that is being edited. The simulator does not quit.

#### **Save**

Select to save the map being edited.

#### **Save as...**

Select to save the map being edited under a different name.

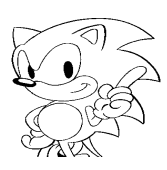

#### **Collect List Open**

Opens the collect list file. Selecting Collect List Open opens the following dialog box.

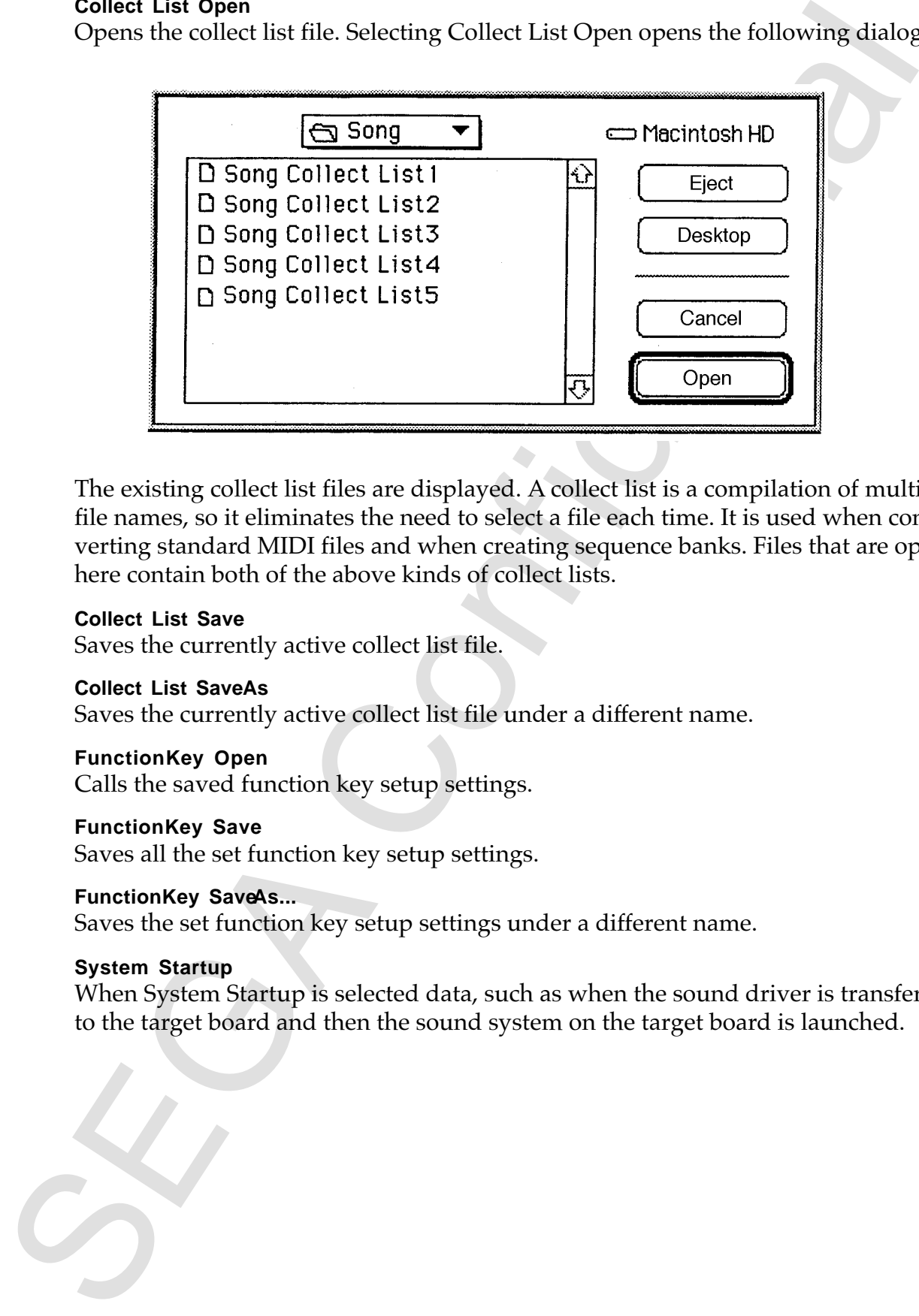

The existing collect list files are displayed. A collect list is a compilation of multiple file names, so it eliminates the need to select a file each time. It is used when converting standard MIDI files and when creating sequence banks. Files that are opened here contain both of the above kinds of collect lists.

#### **Collect List Save**

Saves the currently active collect list file.

#### **Collect List SaveAs**

Saves the currently active collect list file under a different name.

#### **FunctionKey Open**

Calls the saved function key setup settings.

#### **FunctionKey Save**

Saves all the set function key setup settings.

#### **FunctionKey SaveAs...**

Saves the set function key setup settings under a different name.

#### **System Startup**

When System Startup is selected data, such as when the sound driver is transferred to the target board and then the sound system on the target board is launched.

#### **Make Current**

When Make Current is selected, switch so that the map currently selected becomes active. The sound driver then runs this map as the current map (currently valid map). At this time, if there is an autoloader designation in the map file information, file data is automatically transferred.

#### **Download**

Transfers the currently selected file data to the target. Clicking on the file to be transferred causes the file to be displayed in black reverse type to show that it has been selected. To select several files at the same time, hold down the Shift key while clicking on the files to be selected. To deselect a selected file, click on the file again.

#### **Effect Change**

en Make Currurt is selected, lawitch so that the map currently selected becomes<br>serve the sound driver then a rans blue map sure turnently exlected becomes<br>that is may if there is an autobiased redesignation in the map fil Switches the DSP programs when there are multiple DSP programs in the current map. Clicking on the DSP program to be switched causes it to be displayed in black reverse type to show that it has been selected. Multiple files cannot be selected at the same time.

#### **Quit**

Quits the Sound Simulator and closes the window.

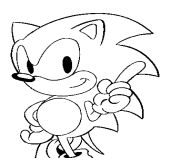

#### **Edit Menu**

Opening the Edit menu displays a menu like the following.

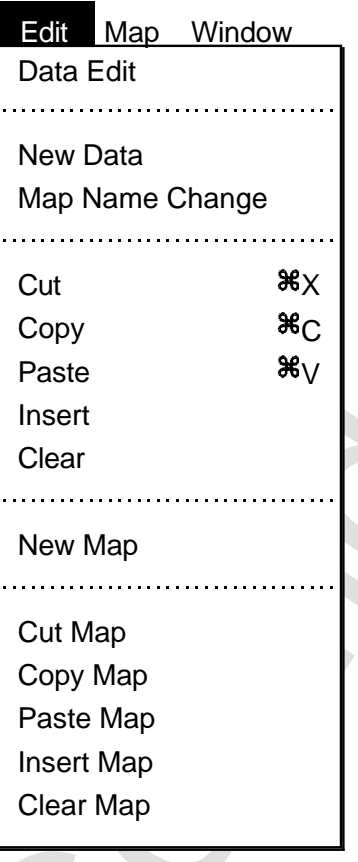

#### **Data Edit**

Selecting "Data Edit" opens the following dialog box.

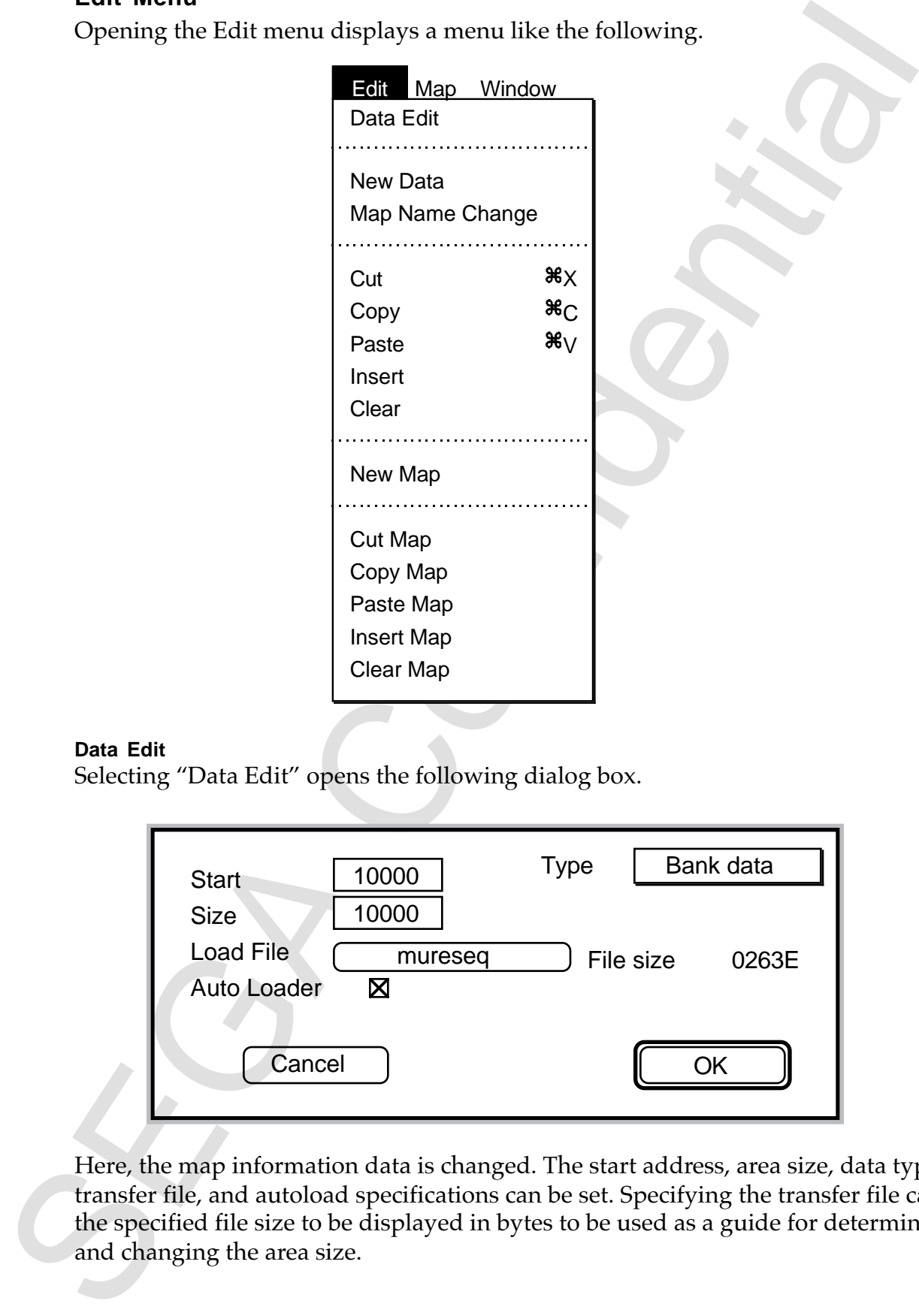

Here, the map information data is changed. The start address, area size, data type, transfer file, and autoload specifications can be set. Specifying the transfer file causes the specified file size to be displayed in bytes to be used as a guide for determining and changing the area size.

#### **New Data**

Selecting new adds new data to the current map. The data type can be the default "BANK data" or the data type selected last in the Data Edit dialog box. Size is 00000.

#### **Map Name Change**

Each area map for each area can be assigned a name of its own. The makes it easier to recognize names in locations with many areas.

#### **Cut**

When selected, a confirmation menu appears prompting whether to update the address after cutting, or do nothing. The cut data is stored and can be retrieved by performing an insert operation.

#### **Copy**

When selected, the currently selected data is stored. It can be retrieved by performing an insert operation.

#### **Paste**

When selected, the currently stored data is pasted.

#### **Insert**

When selected, the currently stored data is inserted. The insertion position is just before the currently selected data, which is displayed in reverse. When data has not been selected, the insertion is added at the very end.

#### **Clear**

When selected, all of the currently selected data, except the data type, is cleared.

#### **New Map, Cut Map, Copy Map, Paste Map, Insert Map and Clear Map**

These functions perform the same editing described above, but for maps instead of data.

#### **Map Menu**

Opening the Map menu displays a window like the following.

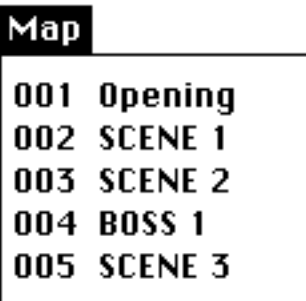

what are additively data to the current map. The data type can be the default<br>NSK data" or the data type selected last in the Data Edit dialog box. Size is 00000,<br>Name Change<br>ANK data" or the accounte selected as the Data Here, the area map to be switched is selected. The area maps switched are those that will be edited, so this operation does not switch the current map. The difference between the Map menu and the Window menu is that the latter is only displayed to reference other map windows and cannot be used to select a map. A maximum of 128 individual map data can be registered by the Sound Simulator.

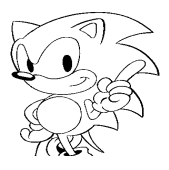

#### **Window Menu**

Opening the Window menu displays a window like the following.

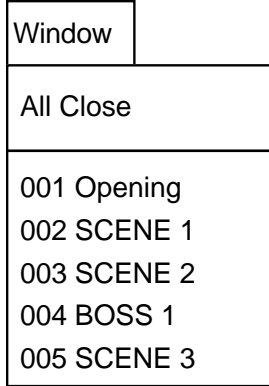

Use this menu to refer to other map information.

# **Option Menu**

Opening the Option menu displays a menu like the following.

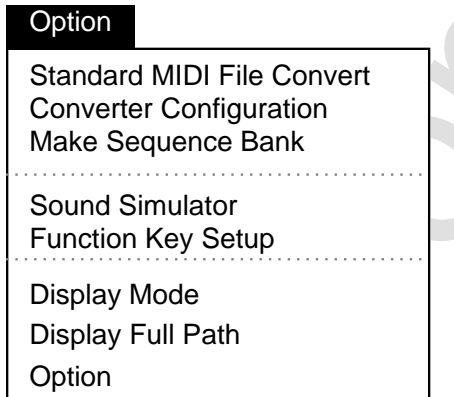

#### **Standard MIDI File Convert**

Selecting "Standard MIDI File Convert" from the Option menu will open the following dialog box.

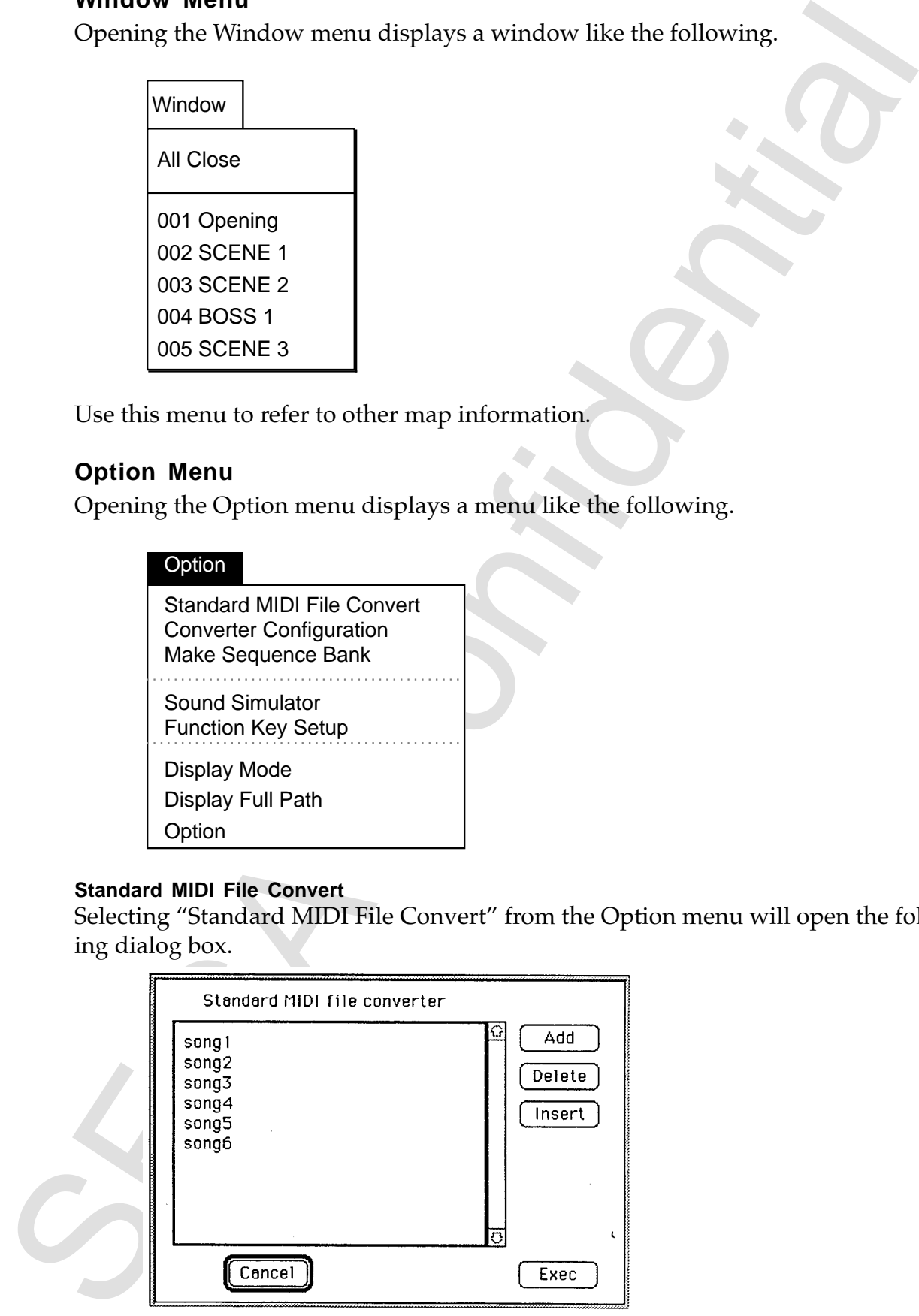

Displayed here is a list of the songs selected by Add called a Collect List. Nothing is displayed until additions and insertions are made using Add and Insert. Opening the Collect List with "Collect List Open" allows the list to be read without having to register an addition or insertion each time.

#### **Add**

Selecting "Add" opens the following dialog box.

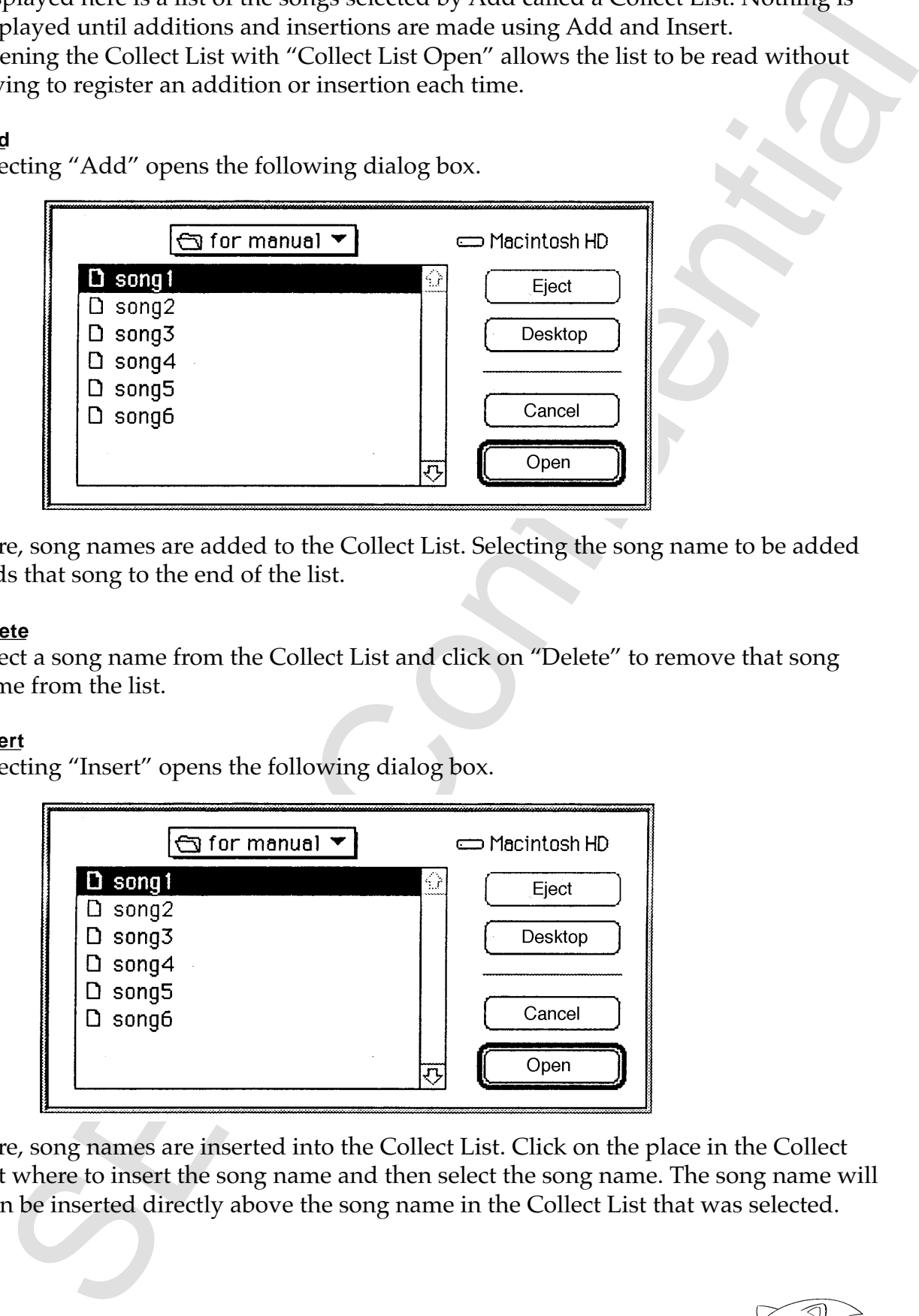

Here, song names are added to the Collect List. Selecting the song name to be added adds that song to the end of the list.

#### **Delete**

Select a song name from the Collect List and click on "Delete" to remove that song name from the list.

#### **Insert**

Selecting "Insert" opens the following dialog box.

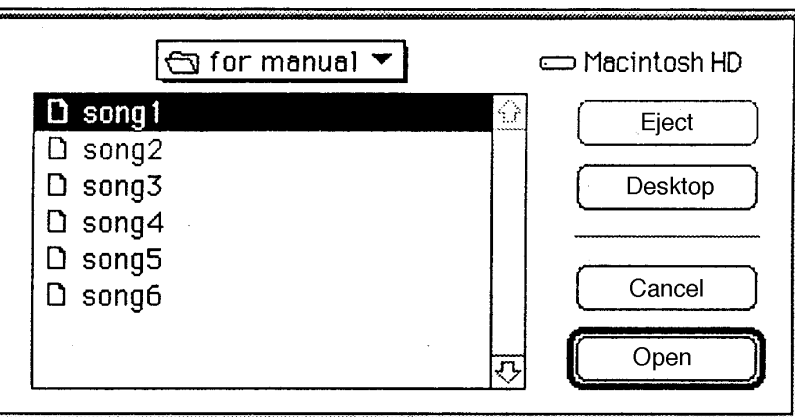

Here, song names are inserted into the Collect List. Click on the place in the Collect List where to insert the song name and then select the song name. The song name will then be inserted directly above the song name in the Collect List that was selected.

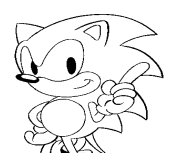

#### **Exec**

Specifying the song name (standard MIDI file) to be converted and clicking on "Exec" will start up the converter, and a SATURN compressed format file will be output. The output file format and compression mode, etc., can be specified by selecting "Converter Configuration" from the Option menu. The final output file will be output with the specified file name plus the extension ".CNV." Also, temporary files will be output with the specified file name plus the extension ".TMP."

#### **Converter Configuration**

Selecting "Converter Configuration" from the Option menu displays the following dialog box.

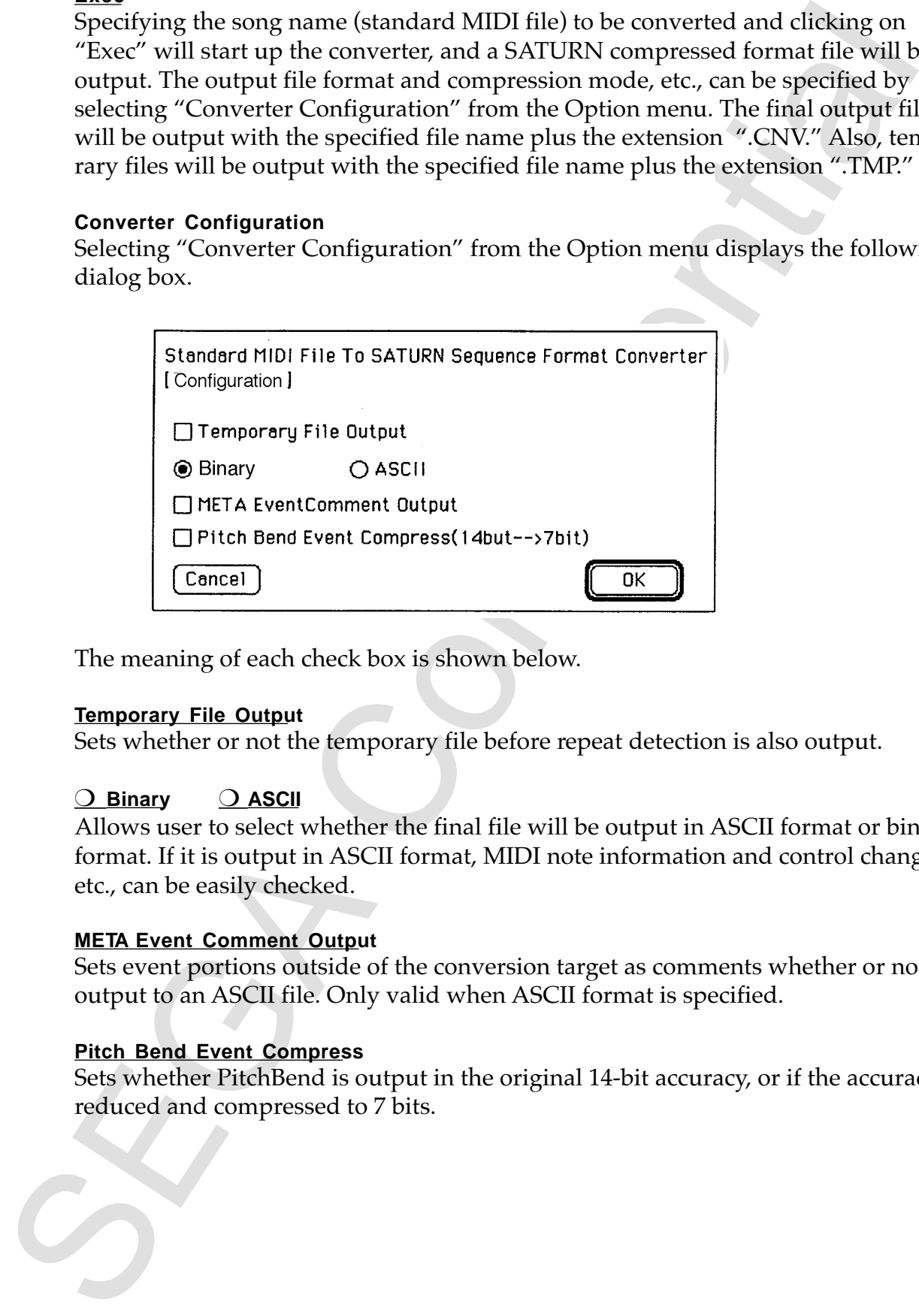

The meaning of each check box is shown below.

#### **Temporary File Output**

Sets whether or not the temporary file before repeat detection is also output.

#### ❍ **Binary** ❍ **ASCII**

Allows user to select whether the final file will be output in ASCII format or binary format. If it is output in ASCII format, MIDI note information and control change, etc., can be easily checked.

#### **META Event Comment Output**

Sets event portions outside of the conversion target as comments whether or not to output to an ASCII file. Only valid when ASCII format is specified.

#### **Pitch Bend Event Compress**

Sets whether PitchBend is output in the original 14-bit accuracy, or if the accuracy is reduced and compressed to 7 bits.

#### **Make Sequence Bank**

Selecting "Make Sequence Bank" from the Option menu opens the following dialog box.

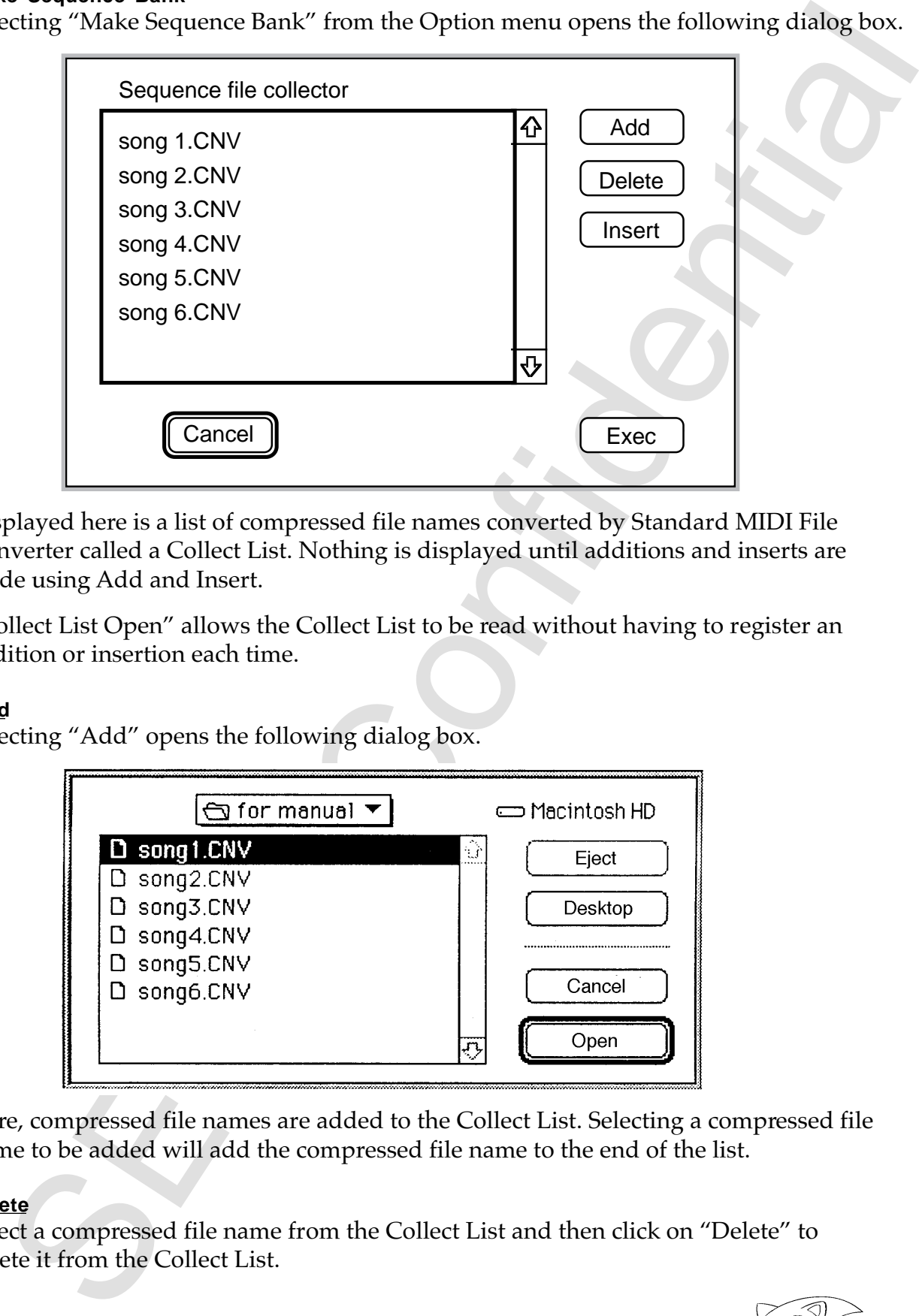

Displayed here is a list of compressed file names converted by Standard MIDI File Converter called a Collect List. Nothing is displayed until additions and inserts are made using Add and Insert.

"Collect List Open" allows the Collect List to be read without having to register an addition or insertion each time.

#### **Add**

Selecting "Add" opens the following dialog box.

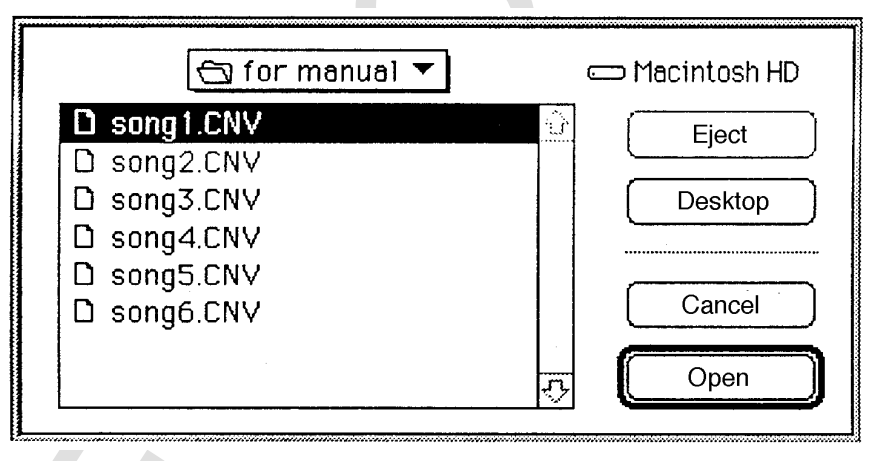

Here, compressed file names are added to the Collect List. Selecting a compressed file name to be added will add the compressed file name to the end of the list.

#### **Delete**

Select a compressed file name from the Collect List and then click on "Delete" to delete it from the Collect List.

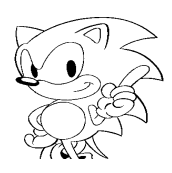

#### **Insert**

Selecting insert opens the following dialog box.

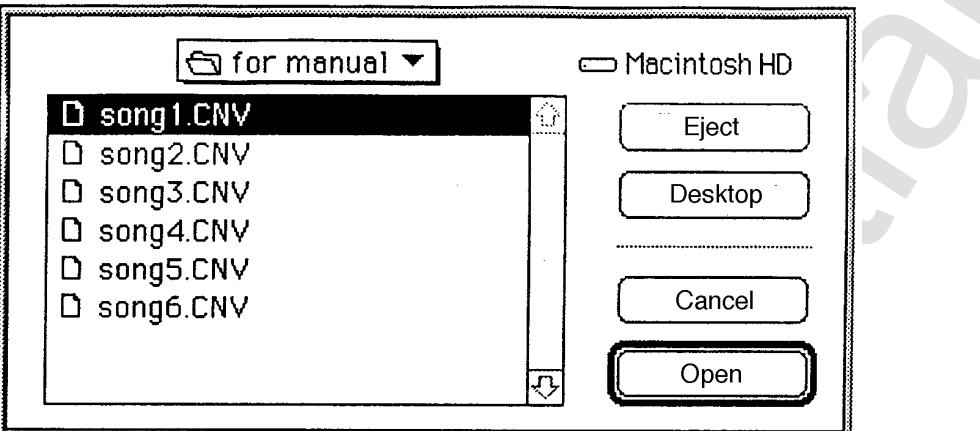

Here, the compressed file name is inserted in the Collect List. Click on the location in the Collect List to insert the file and then select the compressed file name. The compressed file name will be added to the Collect List just above the name of the file that was selected.

#### **Exec**

Links all the compressed files specified in the Collect List and outputs them as a onesequence databank. The names of the output files can be freely specified.

#### **Sound Simulator**

Selecting "Sound Simulator" displays the following window.

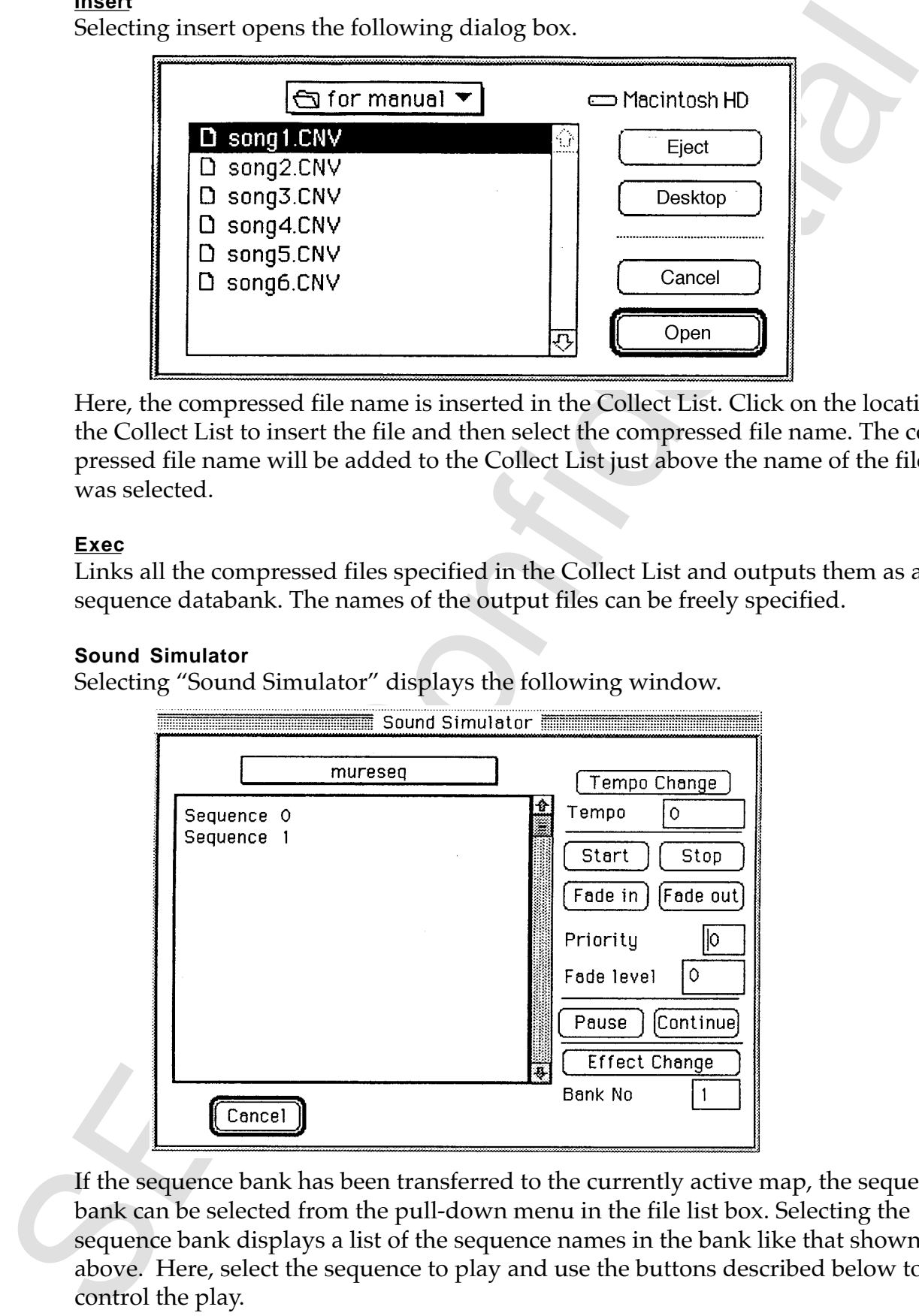

If the sequence bank has been transferred to the currently active map, the sequence bank can be selected from the pull-down menu in the file list box. Selecting the sequence bank displays a list of the sequence names in the bank like that shown above. Here, select the sequence to play and use the buttons described below to control the play.

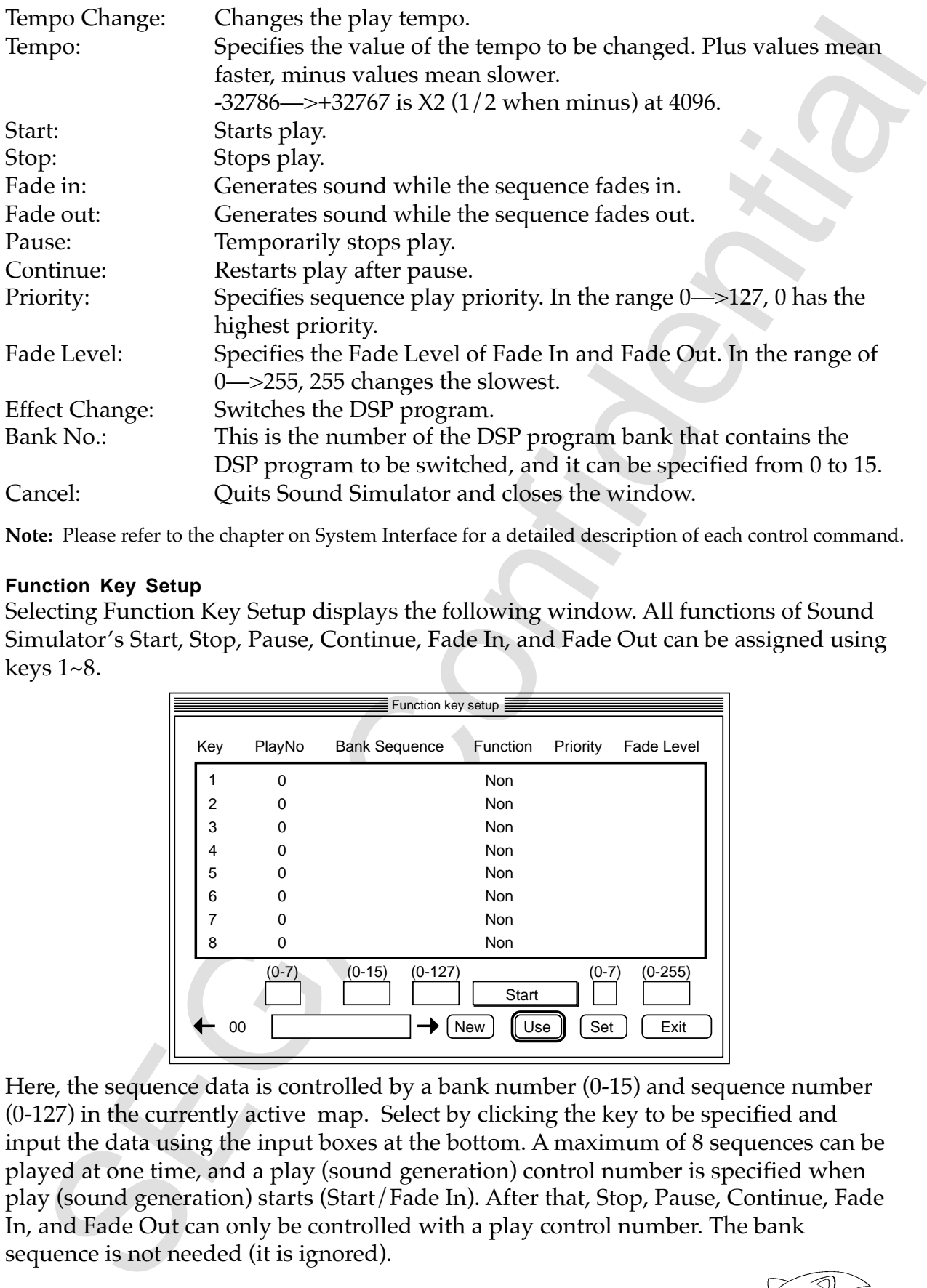

**Note:** Please refer to the chapter on System Interface for a detailed description of each control command.

#### **Function Key Setup**

Selecting Function Key Setup displays the following window. All functions of Sound Simulator's Start, Stop, Pause, Continue, Fade In, and Fade Out can be assigned using keys 1~8.

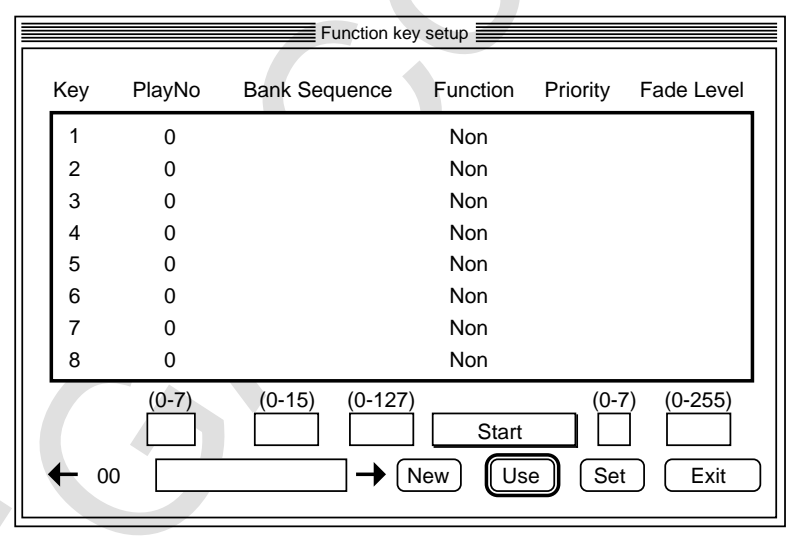

Here, the sequence data is controlled by a bank number (0-15) and sequence number (0-127) in the currently active map. Select by clicking the key to be specified and input the data using the input boxes at the bottom. A maximum of 8 sequences can be played at one time, and a play (sound generation) control number is specified when play (sound generation) starts (Start/Fade In). After that, Stop, Pause, Continue, Fade In, and Fade Out can only be controlled with a play control number. The bank sequence is not needed (it is ignored).

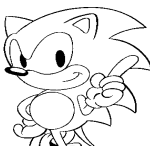

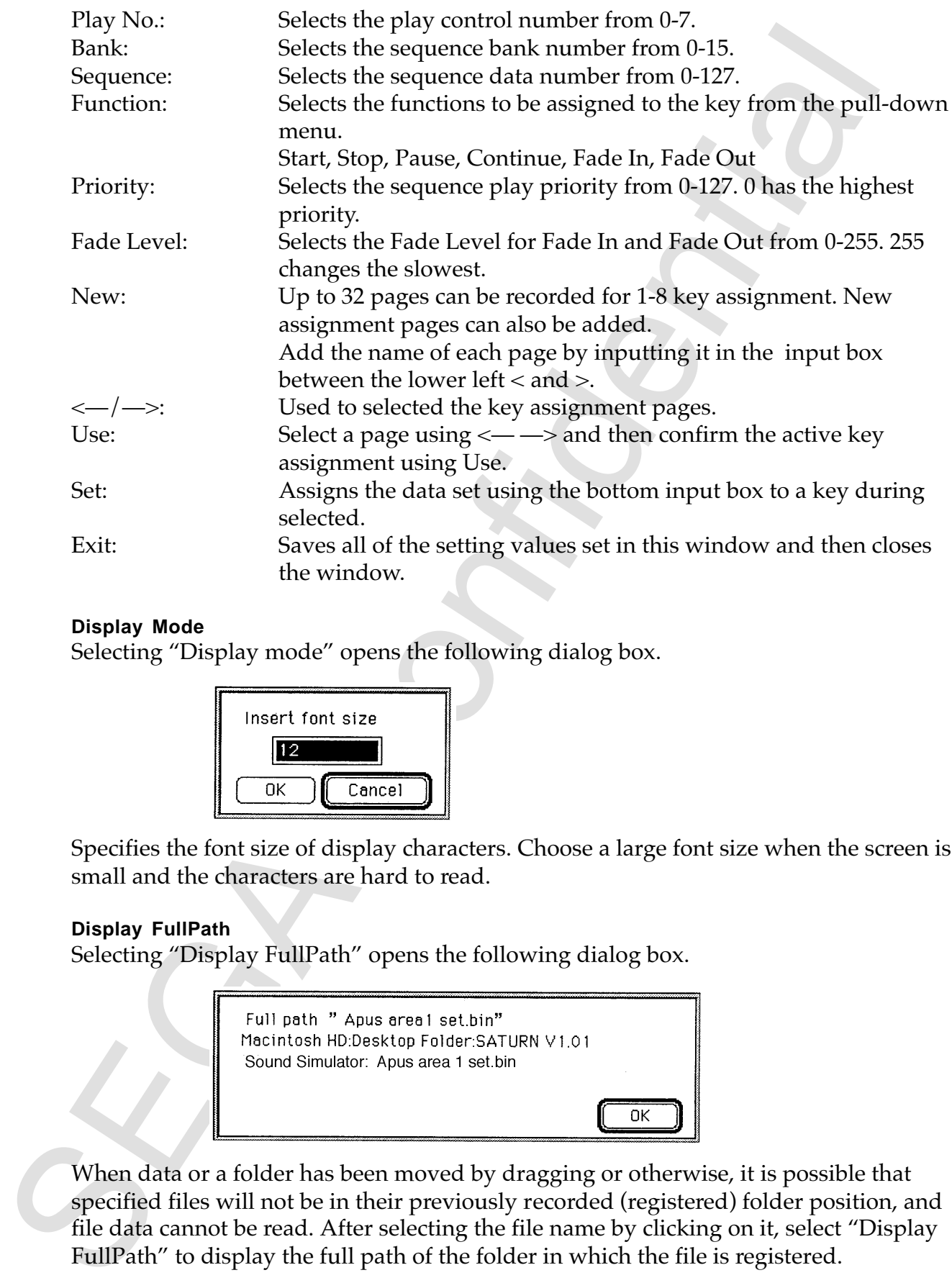

#### **Display Mode**

Selecting "Display mode" opens the following dialog box.

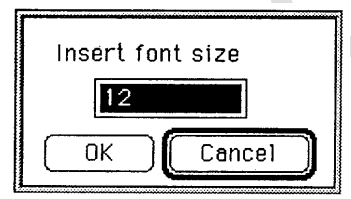

Specifies the font size of display characters. Choose a large font size when the screen is small and the characters are hard to read.

#### **Display FullPath**

Selecting "Display FullPath" opens the following dialog box.

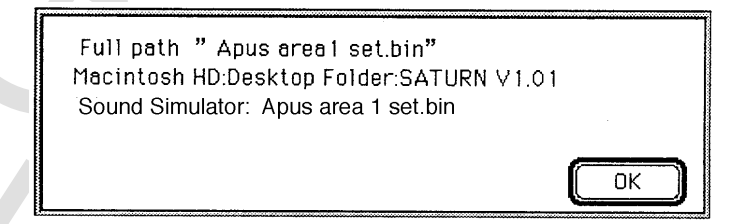

When data or a folder has been moved by dragging or otherwise, it is possible that specified files will not be in their previously recorded (registered) folder position, and file data cannot be read. After selecting the file name by clicking on it, select "Display FullPath" to display the full path of the folder in which the file is registered.

# **4. Sound Driver System Interface**

This chapter explains how the game program controls the sound system, so those not concerned with this area need not read this section.

### **System Area Contents**

The system area is a fixed area that operates the sound driver provided by the SEGA sound memory, and cannot be used for any other purpose. This area's mapping also cannot be changed, and when developing sound there is no need to know the contents of this area. 44 KB in the 4 Mb of sound memory can be used from the first (starting) number (00000h) to (B000h), and the contents are as described below.

#### **68K Vector Table**

This is vector table for program interrupt processing by the sound CPU (68K). The size is fixed at 400H from 0000h and cannot be changed.

#### **System InterfaceArea**

This is fixed area for interfacing among various systems, such as sound drivers, tone development systems, the host system for game assembly, etc., and this system. It extends from 0400H to 400H and cannot be changed.

#### **68K Program Area**

This is the program area for the sound CPU and is used to store and execute all programs related to sound. The top address and size of this area are stored in the system information table of the system interface area.

#### **68K Work Area**

This is the program work area for the sound CPU and is used as a work area by all sound-related programs. The top address and size of this area are stored in the system information table of the system interface area.

#### **Sound Area Map**

**Sound Driver System Interface**<br>
schoper explains how the game program controls the sound system, so those<br>
schoper explains how the game program controls the sound driver provided by the SECA<br>
system area is a fixed urea The sound area map is stored here. Up to 128 area maps can be held in one sound area map (one area map can hold up to 32 map data). Using a sound simulator, one sound area map can be made for one game. Since this area is only for storing the entire sound area map, the map data of the currently selected area references sound area map CRNT work of the system interface area. The top address and size of this area are stored in the system information table in the system interface area.

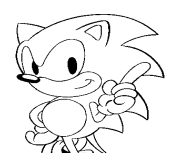

#### **System Area Memory Map**

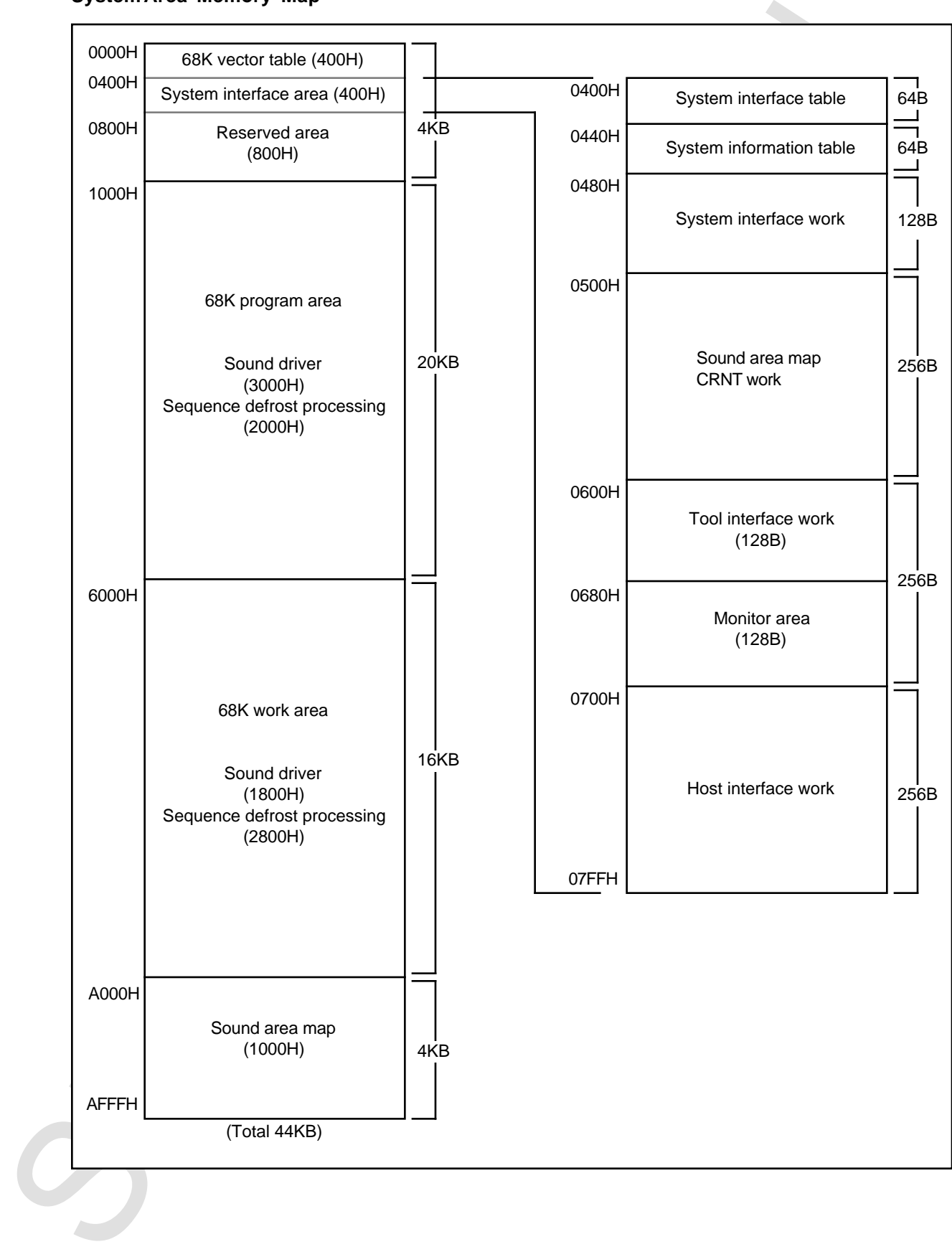

#### **System Interface Area**

In the Saturn sound system, a system interface area provided in the fixed area of the sound memory is used to exchange information between sound drivers, tone development systems, the host system for game assembly and other systems. It comprises an information table that stores system information and a work area for exchanging information.

#### **System Interface Table (400H–43FH: 64B)**

This is an information table for controlling the interface between each of the systems during sound development or game assembly, and it is stored at a fixed address in the sound memory. A work area for sound development and a system interface in actual equipment is included.

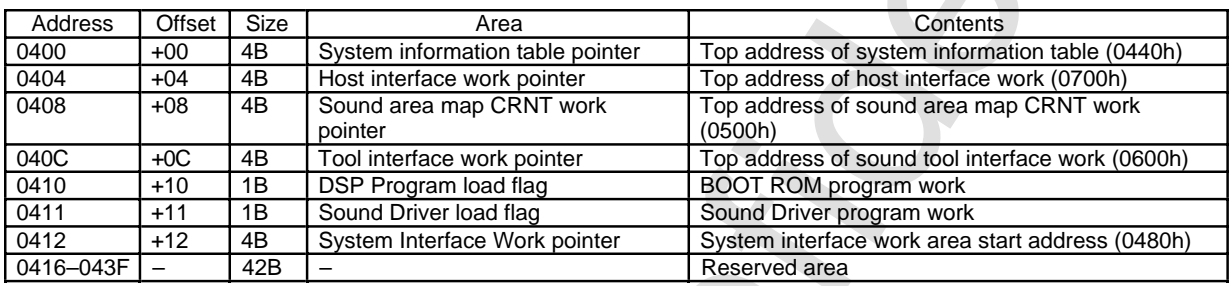

The numerical values in parentheses show changes as a result of version upgrades.

#### **System Information Table (440H–47FH: 64B)**

This is an information table in which system information of the sound system is stored at a fixed address in the sound memory.

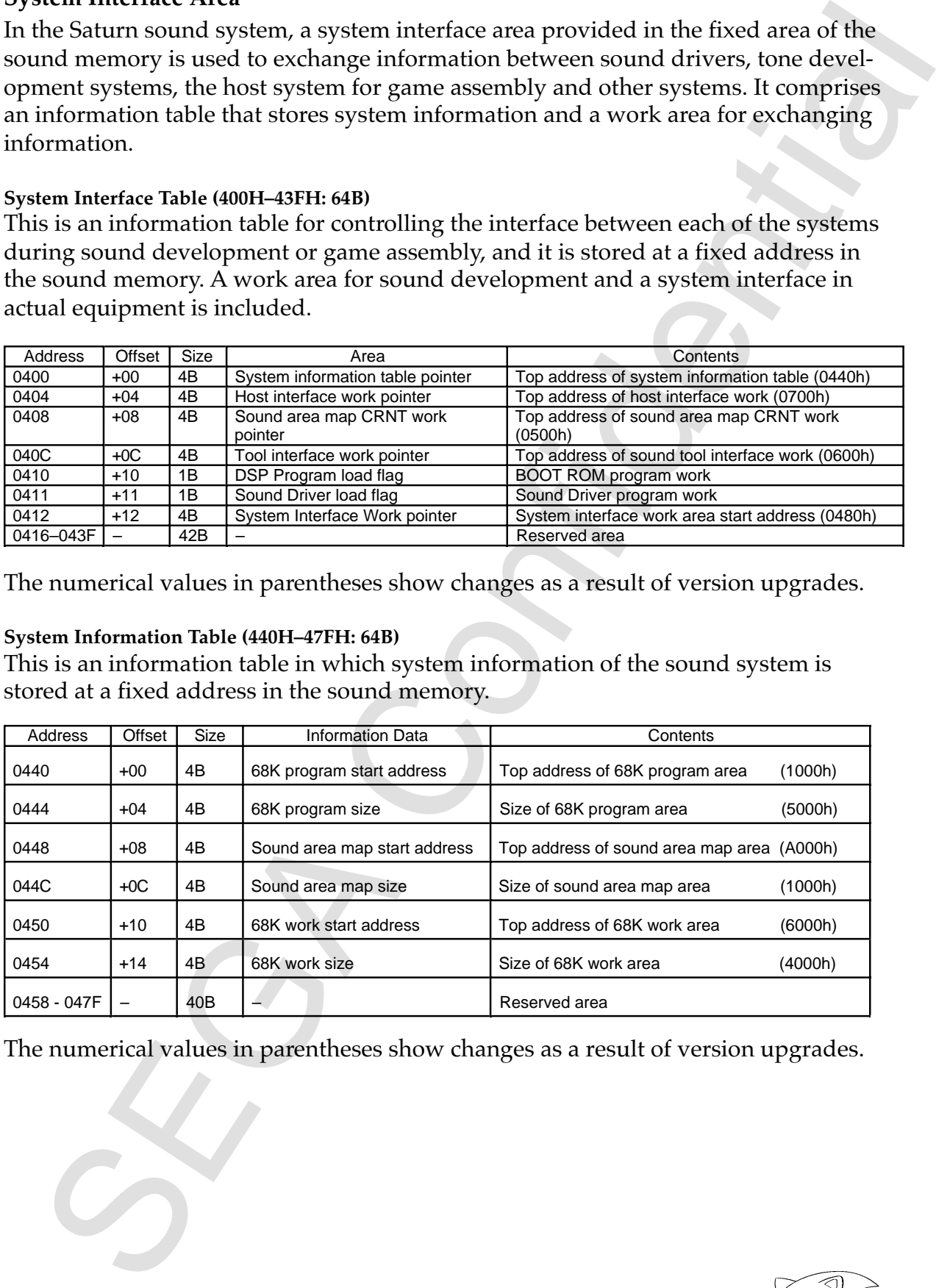

The numerical values in parentheses show changes as a result of version upgrades.

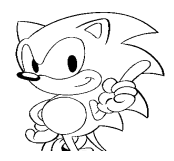

#### **System Interface Work (480H-4FFH: 128B)**

This work area is used for exchanging information between systems.

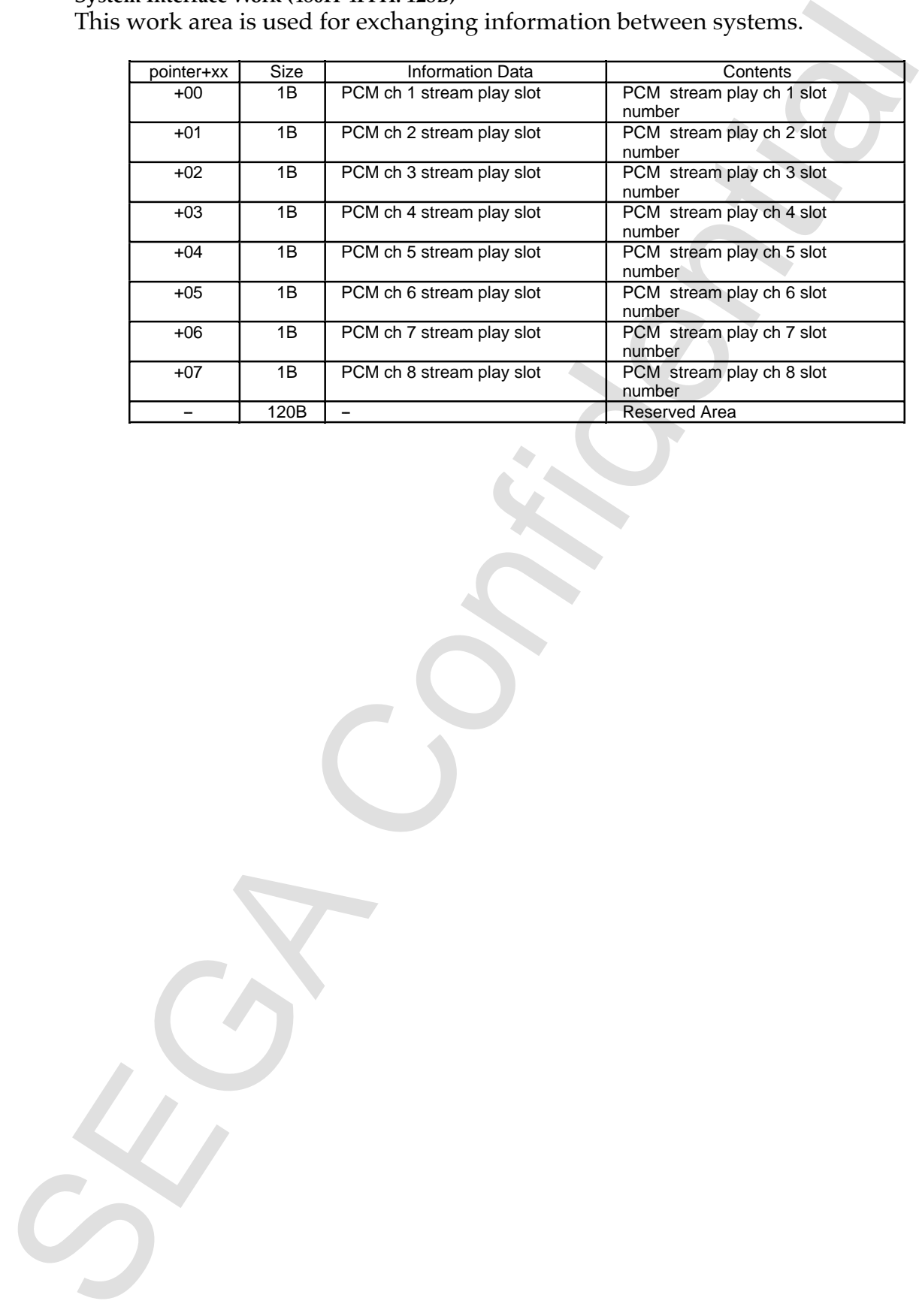

#### **Sound Area Map CRNT Work (500H-5FFH: 256B)**

The area map (up to 32 map data are called the active map) of the currently selected area is stored in this area. When a map change is received from the host system, the sound system transfers the area map of the active area to this area. One map data comprises 8 bytes, and one area can hold up to 32 map data  $(8 \times 32 = 256B)$ . Since the map data is stored in random order and the number of map data can vary, data is searched by type and data number. Data is stored from the top; when there is no more data, the data end bit of the map data is set.

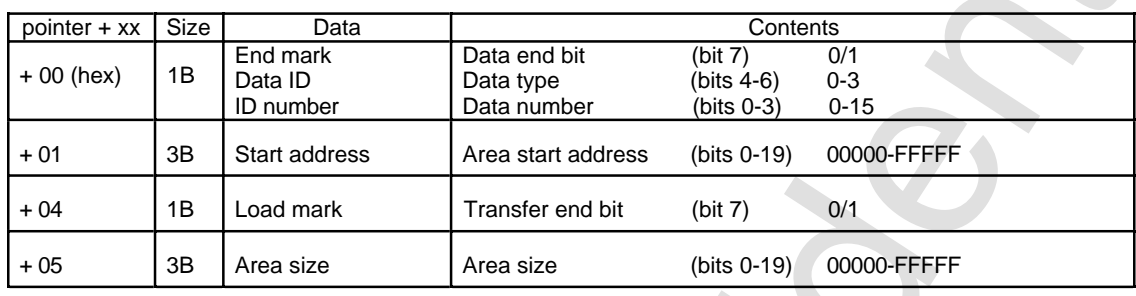

**:**

**:**

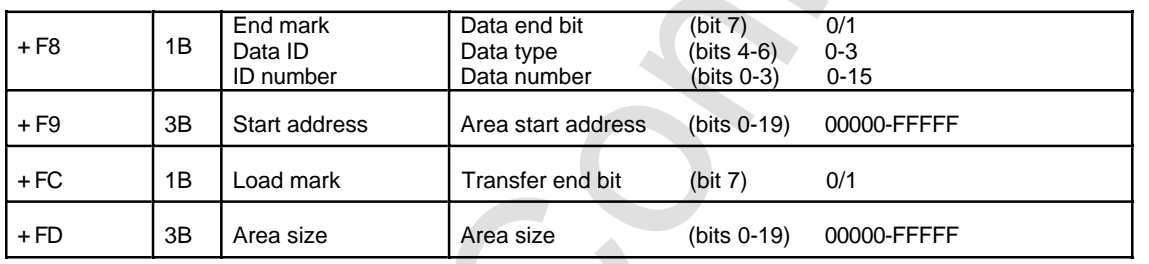

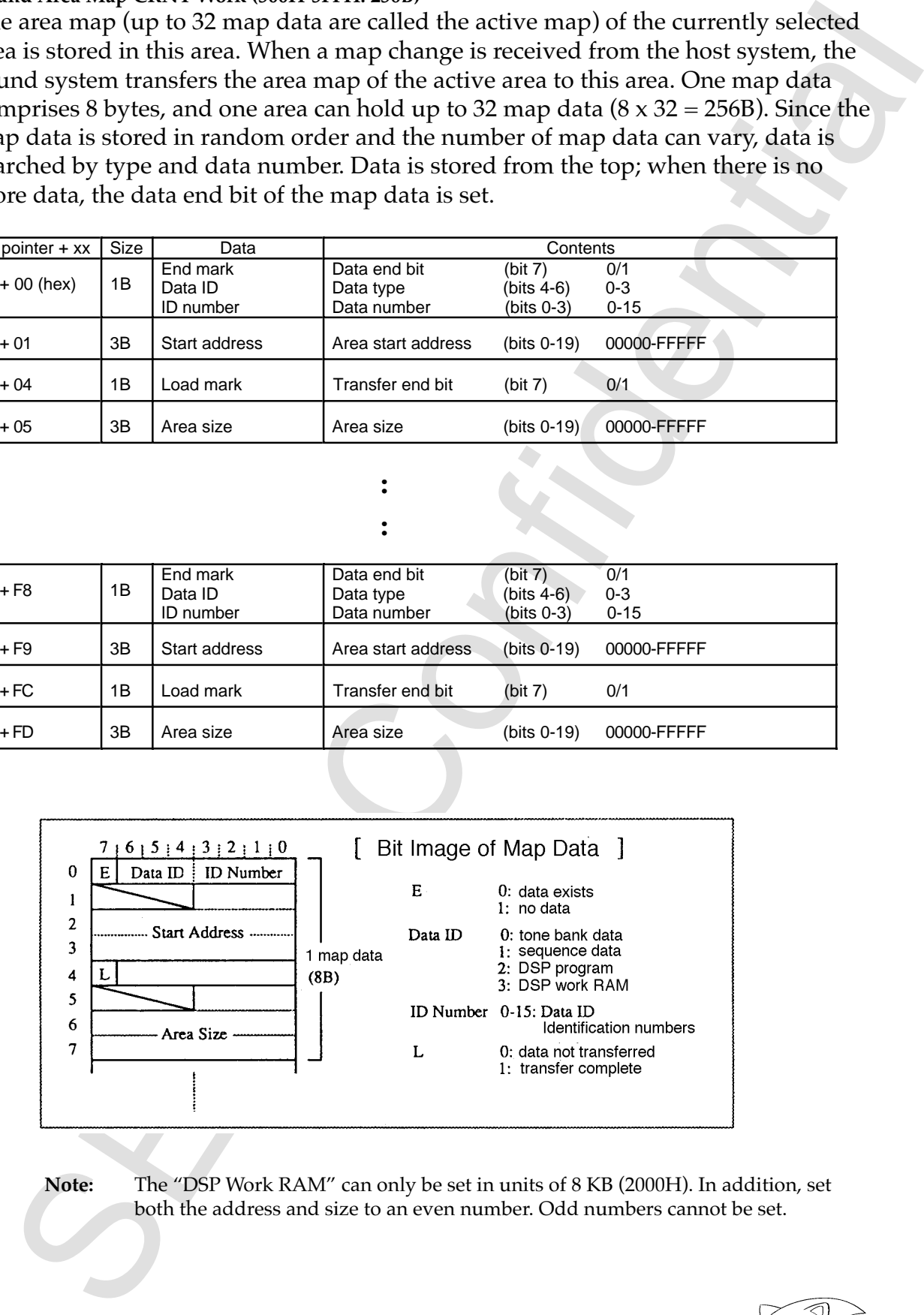

**Note:** The "DSP Work RAM" can only be set in units of 8 KB (2000H). In addition, set both the address and size to an even number. Odd numbers cannot be set.

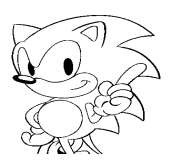

#### **Tool Interface Work (600H–6FFH: 256B)**

Work that stores RAM area information used by the waveform editor, tone editor and DSP linker. The second-half 128 bytes are a monitor data area for monitoring the play status.

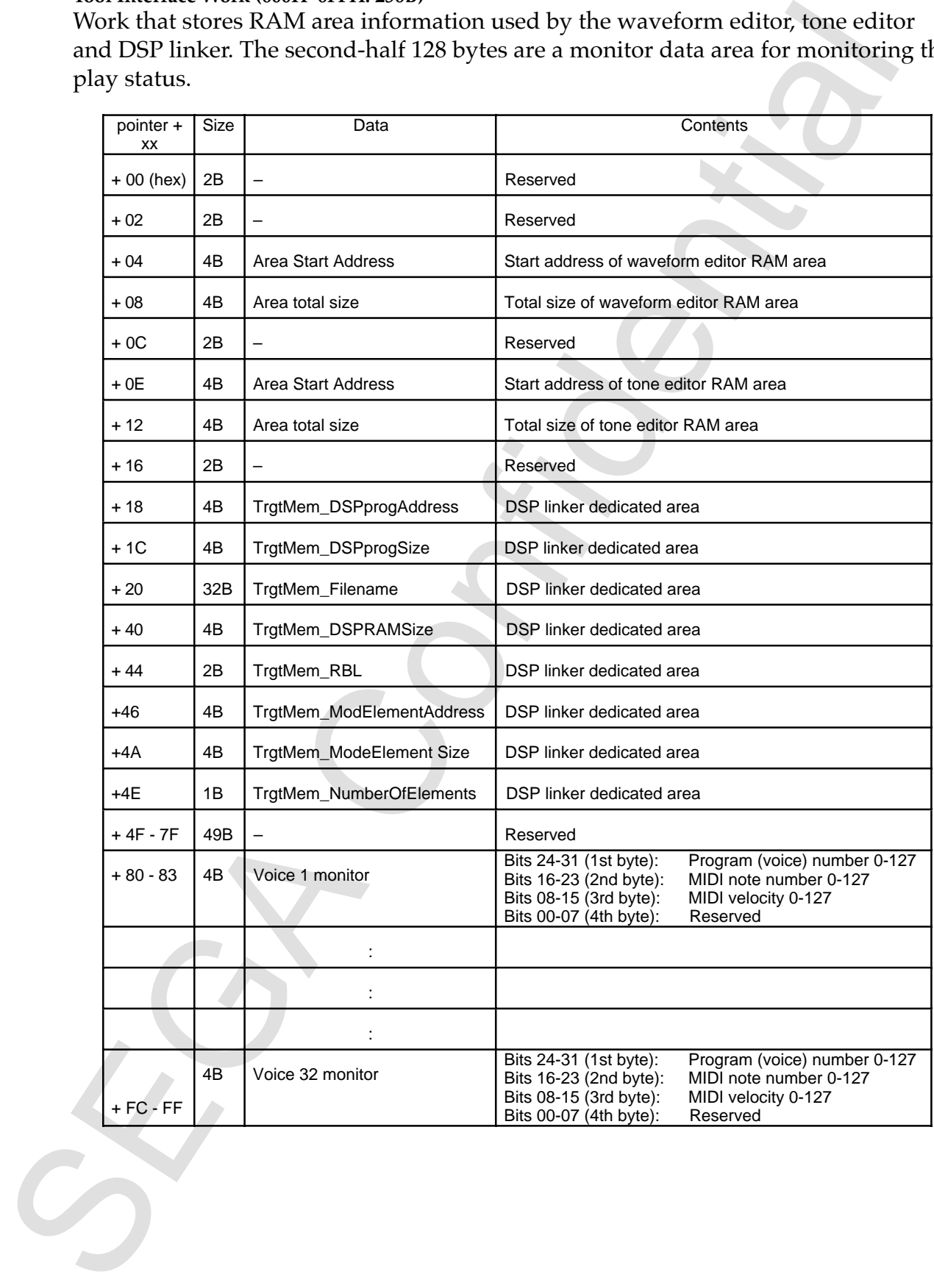

#### **Host Interface Work (700H–7FFH: 256B)**

This is a work area for communicating between the host system and the sound system. Commands are received via this area from the host system, and it returns status/timing flags, etc. Basic control is performed in the areas listed below. Since specific commands are required depending on the project (game), unused area is allotted as required. Modes, status, etc., can similarly be added or changed as required.

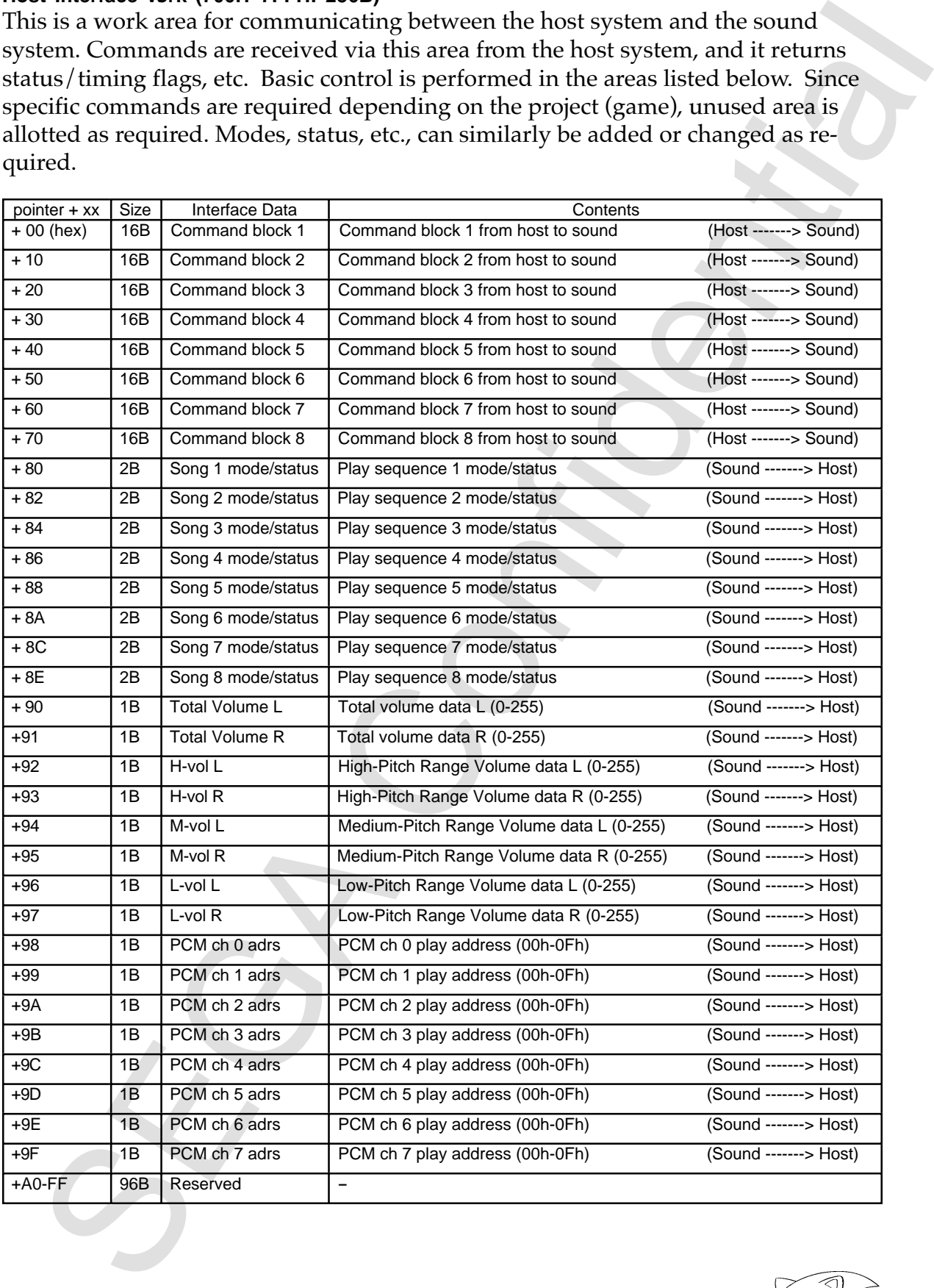

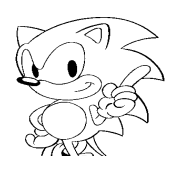

#### **Command Block**

For host to sound commands, 8 16-byte command blocks are provided. As a result, a maximum of 8 commands can be issued at the same time. Due to parameter word access and other transmission efficiency reasons, the offset's +1th is not currently used. Each parameter is one byte.

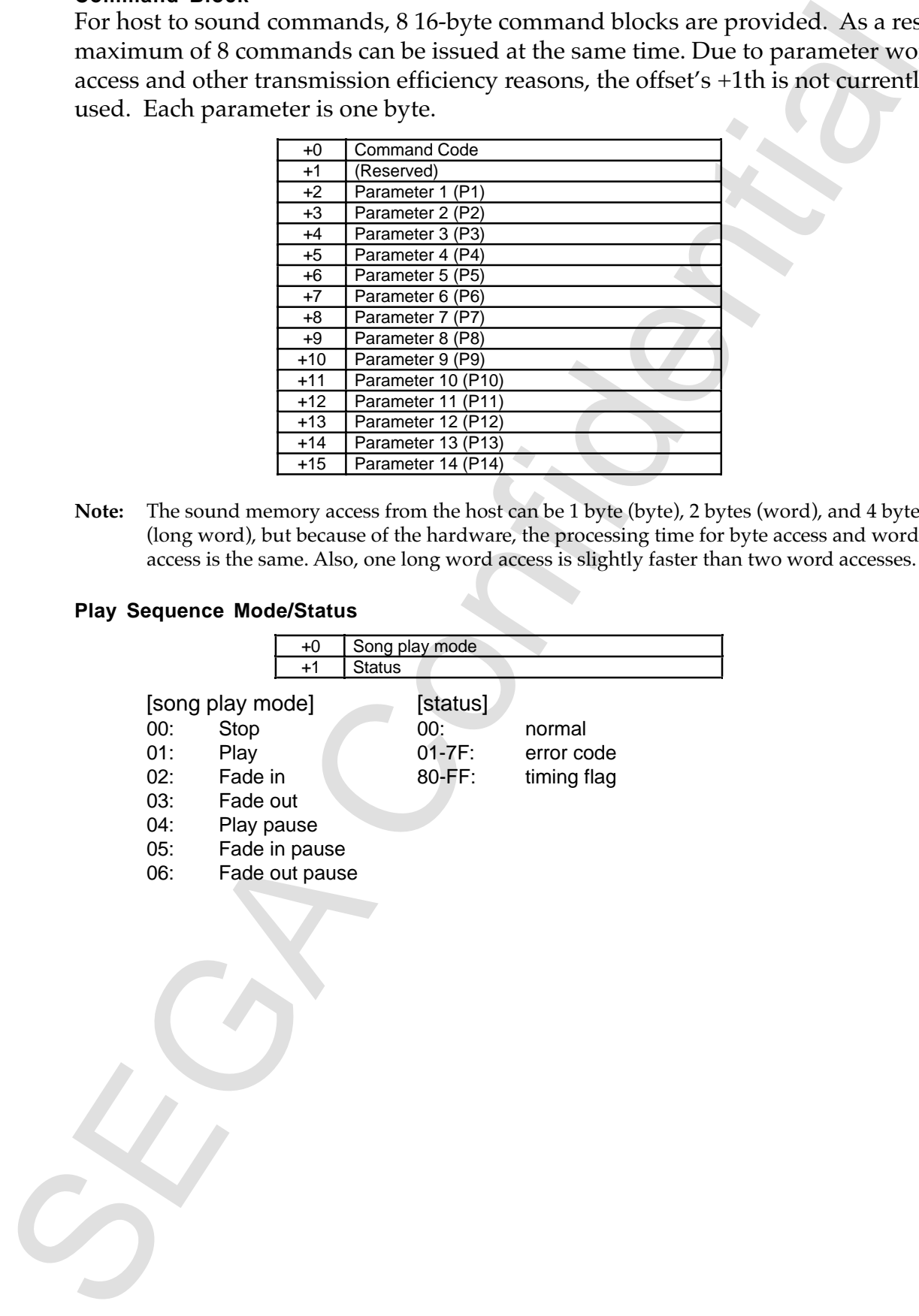

**Note:** The sound memory access from the host can be 1 byte (byte), 2 bytes (word), and 4 bytes (long word), but because of the hardware, the processing time for byte access and word access is the same. Also, one long word access is slightly faster than two word accesses.

#### **Play Sequence Mode/Status**

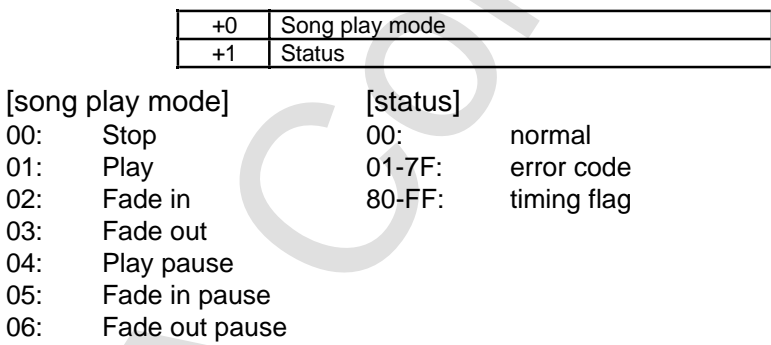

#### **PCM Play Address**

is in the unmerker of samples from this start of the area at the current plainting dialo<br>silicon. When playing all 8 bills, in edecs to the number of byres, and when playing<br>to hist, were in the unmerker of words. The numb This is the number of samples from the start of the area at the current playing data position. When playing at 8 bits, it refers to the number of bytes, and when playing at 16 bits, refers to the number of words. The number of samples is 16 bit data, but only the first 4 bits are stored here. Therefore, the monitoring can only be done in 4K sample units.

**Note:** Use caution, since the sound CPU cannot operate while the host system is accessing the sound memory. Keep reading and writing of the sound memory by the host system to a minimum and do not allow continuous access over long periods.

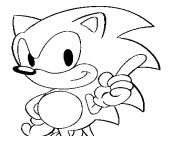

#### **Sound Control Commands**

The table below describes the commands and parameters issued to the sound system from the host system. Parameter length can vary depending on the command. Basic control is performed using these commands, but since specific commands become necessary depending on the project (game), unused command codes are allotted as required. Commands and parameters can similarly be added or changed as required.

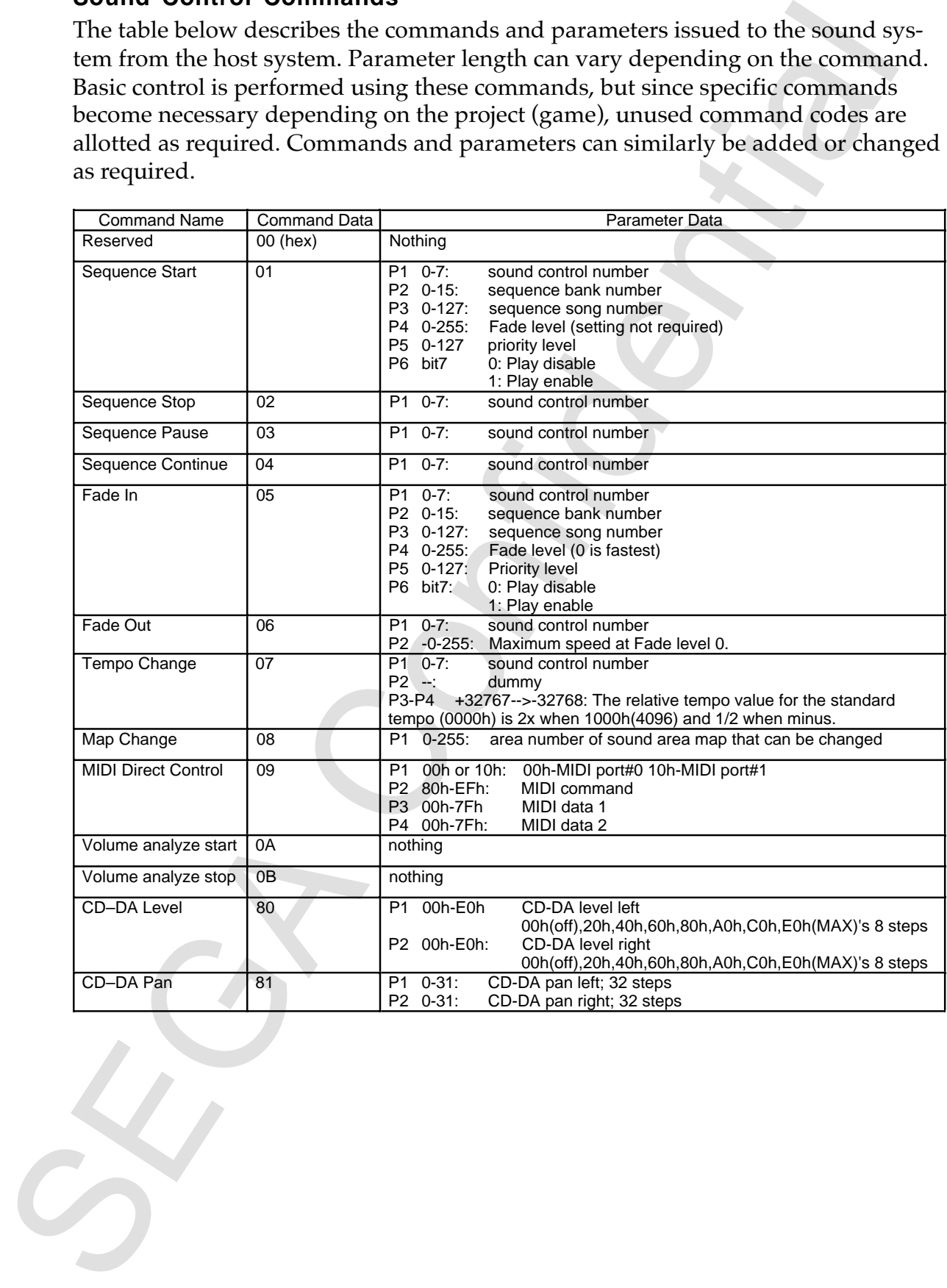

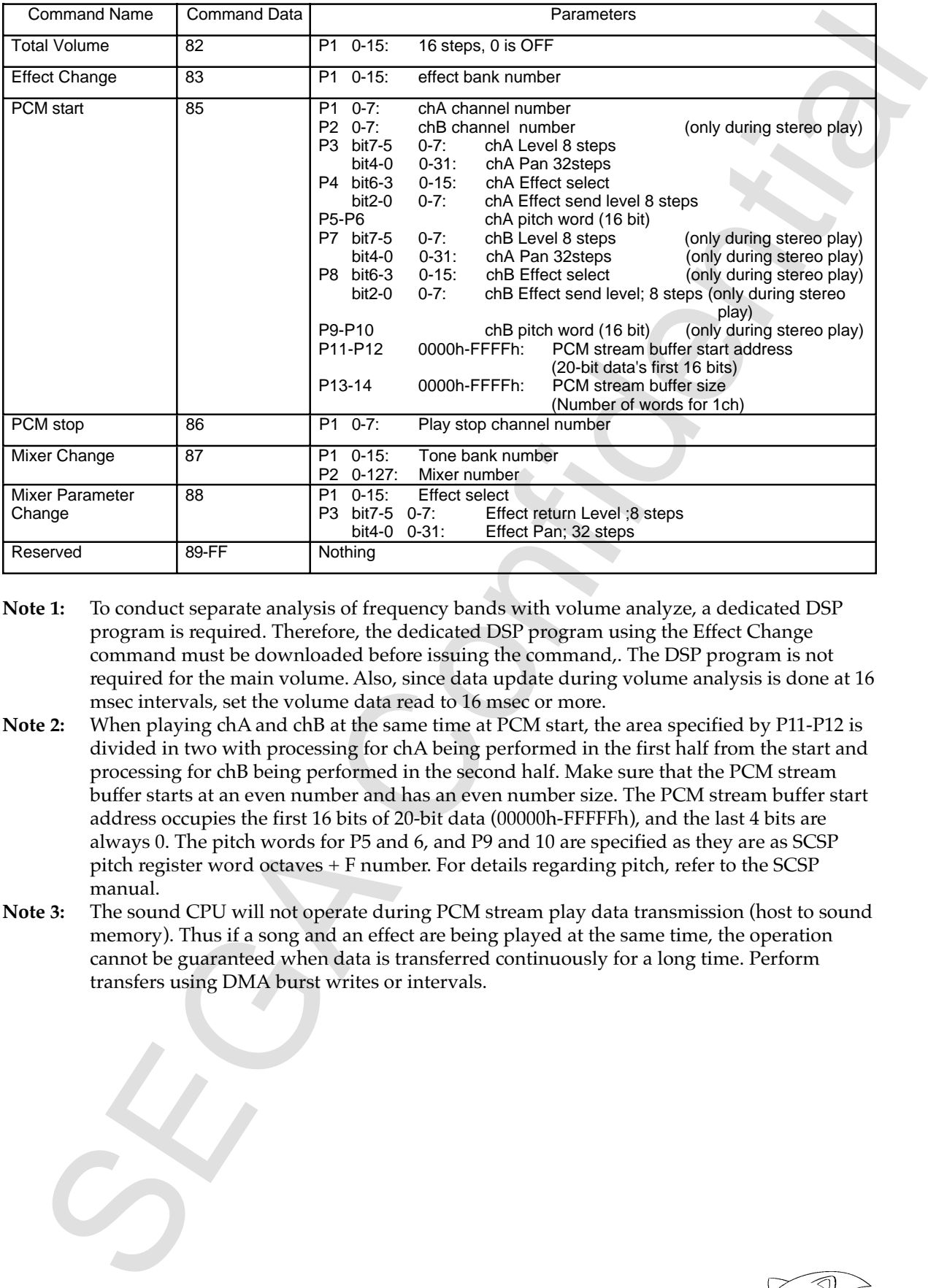

- **Note 1:** To conduct separate analysis of frequency bands with volume analyze, a dedicated DSP program is required. Therefore, the dedicated DSP program using the Effect Change command must be downloaded before issuing the command,. The DSP program is not required for the main volume. Also, since data update during volume analysis is done at 16 msec intervals, set the volume data read to 16 msec or more.
- **Note 2:** When playing chA and chB at the same time at PCM start, the area specified by P11-P12 is divided in two with processing for chA being performed in the first half from the start and processing for chB being performed in the second half. Make sure that the PCM stream buffer starts at an even number and has an even number size. The PCM stream buffer start address occupies the first 16 bits of 20-bit data (00000h-FFFFFh), and the last 4 bits are always 0. The pitch words for P5 and 6, and P9 and 10 are specified as they are as SCSP pitch register word octaves + F number. For details regarding pitch, refer to the SCSP manual.
- **Note 3:** The sound CPU will not operate during PCM stream play data transmission (host to sound memory). Thus if a song and an effect are being played at the same time, the operation cannot be guaranteed when data is transferred continuously for a long time. Perform transfers using DMA burst writes or intervals.

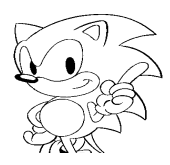

The meaning of each parameter is explained below.

#### **Sound Generation Control Number**

Up to eight sequences can be controlled at the same time when these sequences are played, and are specified by sound control numbers 0-7 when the sequences are started. Subsequent stop, pause, continue and other commands are executed according to these sound control numbers.

#### **Sequence Bank Number**

When multiple sequence data banks where sequence data is stored are mapped in the currently active map, this number specifies the number of the sequence data bank in the active map. Since a maximum of 16 of the same banks can be held in one map, this value will be any number from 0 to 15. If there is only one sequence data bank, this number is always 0.

#### **Effect Bank Number**

When multiple DSP program banks that store DSP microprograms are mapped in the currently active map, this number specifies the number of each DSP program bank in the active map. Since up to 16 banks can be held in one map, the value is any number from 0 to 15. When there is only one sequence data bank, this number is always "0".

#### **Sequence Song Number**

Multiple sequence data can be stored in sequence data banks. Specifies the number of the sequence data in the sequence data bank when there are multiple numbers of sequence data stored. Up to 256 sequences can be stored, area size permitting.

#### **Mixer Number**

Sets the mixer number to be switched when multiple mixers are kept in a tone bank. Since a maximum of 128 mixer data can be kept in one tone bank, use settings 0-127.

#### **Effect Select**

This is the effect input channel for when a signal is input to the DSP. Since 16 channels are used for DSP input, use settings 0-15.

#### **Priority Level**

It is metalling to each particular at expansion control. Some the set and the set and particular particular particular at the set and the set and the set and the set and the set and the set and the set and the set and the Specifies the priority level in 128 steps when sequences are played. The highest priority is "0", and the lowest is "7". Sequences of the same priority level are all played simultaneously, but sequences with lower priority are not played. A sequence waiting to be played starts to generate sound after the sound generation of the sequence with a higher priority is complete. The waiting sequence now has highest priority.

#### **Play Disable and Enable**

Specifies whether play will be stopped by sound priority control or whether play will continue when a sequence that could not be played at first is changed to a status where play is possible. Continuous play is done using play enable (bit  $7=1$ ).

#### **Fade Level**

During Fade In, the time from when playing begins until maximum volume is specified in 256 steps (0-255). At "0" (the highest speed), the maximum volume is reached at the same time playing begins. During Fade Out, the time from when playing stops until minimum volume is specified in 256 steps (0-255). At "0", the minimum volume is reached when playing stops.

#### **chA/chB Channel Numbers**

caring the study will be stapped by sound priority contributed or whether play<br>can be confined when a sequence that could not be played at first is changed to a status<br>ere play is possible. Confirmous play is done using p Since PCM stream play can play up to a maximum of 8 channels, channel numbers 0-7 should be used. During monoaural, make sure the chA and chB channel numbers are set to the same number. When different channel numbers are set, stereo play can be processed. During stereo play, prepare two areas  $(A/B)$  in the PCM stream buffer and divide the Pan into left and right. The Pan has 32 steps and any fixed position (pan) for which the position can be set can also be changed in accordance with time.

**Note:** Since a load equivalent to the data transfer is imposed on PCM stream play by play rate, there are some cases where all 8 sounds cannot play. A rule of thumb is given in the item "Load During Data Transmission," so please refer to this item.

#### **Pan (32 Step) Details**

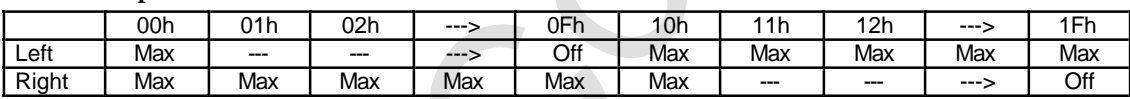

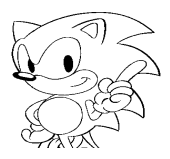

#### **Host Interface**

Since the sound system runs in RAM, all data, including the sound system program, are lost when the power is turned off. Therefore, the sound system must be restarted each time the power is turned on. When developing tones, the sound simulator, not the host system, initializes the sound system. When installing games, however, the host-side system must do all initialization. Also, the sound CPU is reset when the system power is turned on and cannot operate until the host system releases this reset. Therefore, the sound system should be started as described below.

#### **Starting the Sound System**

- 1. Initialize the SCSP registers so that the SCSP can access.
- 2. The system area (from 0000h to B000h) is initialized with all zero clear.
- 3. Transfer the 128 byte information table part of the system interface cable to a fixed area (400h-47Fh).
- 4. Transfer the sound program to the sound memory. Reference the system information table (page 26) for the transfer destination and size.
- 5. Transfer the sound area map to the sound memory. Reference the system information table (page 26) for the transfer destination and size.
- 6. Set the sound CPU reset vector for the sound CPU. Reference the system information table (page 26) for the address. SSP does not need to be set.
- 7. Cancel reset of the sound CPU.

The above procedures will start the sound CPU and run the program from the reset vector in the sound memory. The SCSP registers, canceling reset and other hardware subjects are described in greater detail in the "SCSP User's Manual".

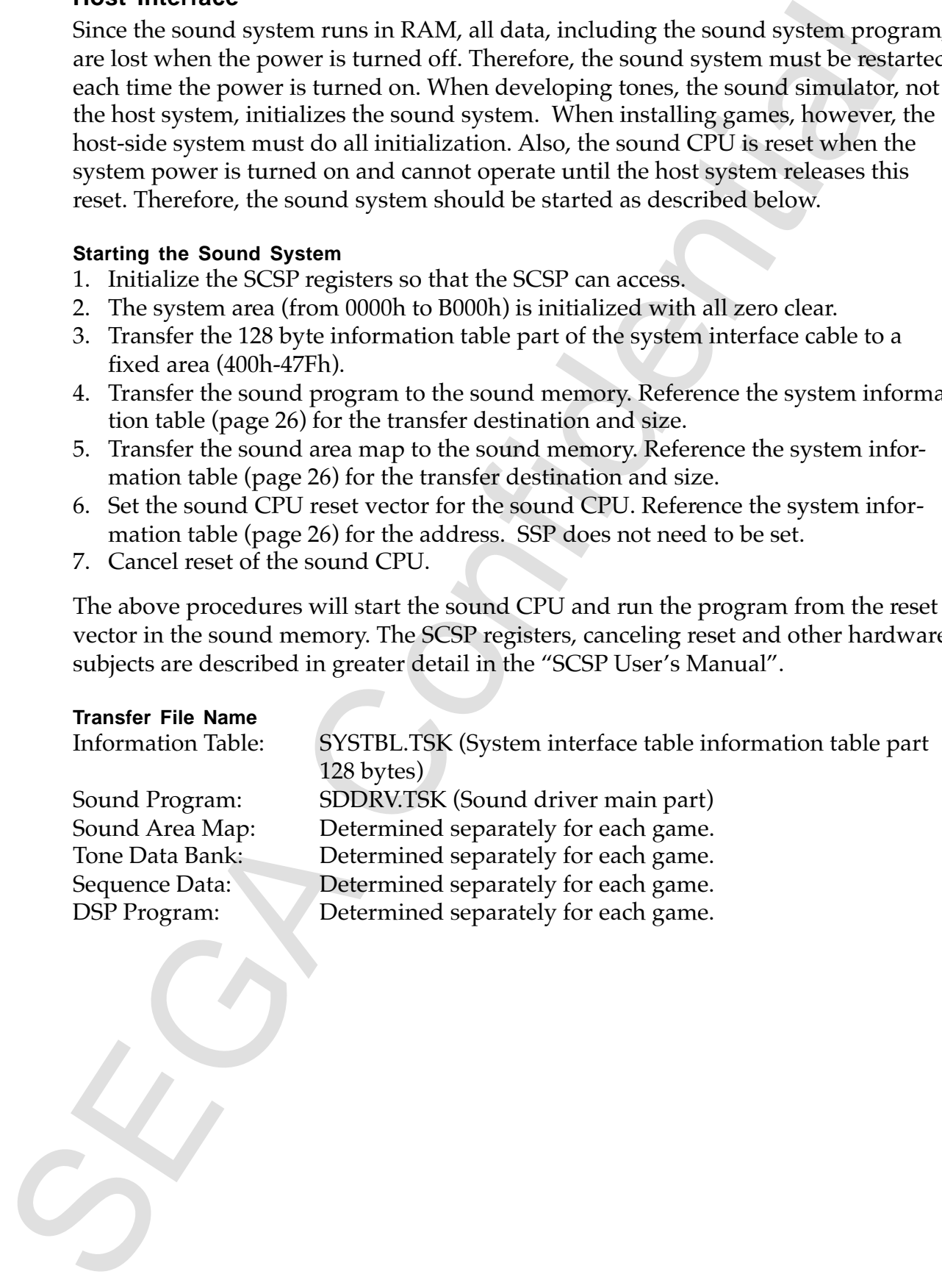

#### **Preparing for Play**

The sound controller is prepared by starting the sound system, and preparation for play is performed next. Because transfer of tune data and sound effect data (referred to in combination as sequence data) to the sound memory and playing of tunes and sound effects are all performed according to the sound area map, the initial area is first specified. Whenever there is a subsequent area change, the map change command must be implemented for the area to be changed.

- 1. Issue the Map Change command for the initial area.
- 2. Transfer the tone data to the sound memory. Reference sound area map (page 28) CRNT work (page 28) for destination and size.
- 3. Transfer sequence data to the sound memory. Reference sound area map CRNT work for destination and size.
- 4. Transfer the DSP program to the sound memory. Reference sound area map CRNT work (page 28) for destination and size.
- 5. Perform sequence data control such as start and stop.

#### **Hardware Interface**

Two communication methods are used for communications between the host system and the sound system. One, which uses the sound memory, is command handshake which utilizes the ability of the host system to access  $(R/W)$  the sound memory. The other method communicates using interrupts, wherein the host is connected to the sound system by two signals and the sound system is connected to the host system by one signal, for a total of three interrupt signals. In this version, which allows selection of the optimum system depending on the game and system content or system, sound memory is used.

#### **Software Interface**

is sound controller is propared by starting the sound system, and proparation for<br>a sound of the starting from the starting from the same of the starting<br>of the profile mass constrained and to the starting of the starting The host system and the sound system are connected via SCU, but because memory access is one way  $(R/W)$  from the host, the communication protocol is implemented by a handshake that uses the host interface work area. The host system confirms that the command data area of the host interface work area is 00H and writes the command and necessary parameters, and the sound system initializes the command data area at 00H when it receives the command. Since the sound system continually updates the song mode/song status area regarding the play status, etc., of each sequence, have the host system reference (read) this area.

The CD-BIOS performs all control for the CD-DA and sends the sounds to the sound system. The sound system can change the volume and the left/right pan of the sound and apply effects. In order to apply effects to the CD-DA, a special DSP program is required. Normally, effects are altered through effect changes in the sequence data, but effect changes should be performed from the host if necessary.

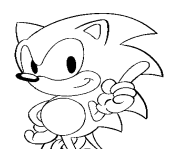

#### **PCM Stream Play**

#### **Overview of Play Method**

- 1. Transmit the PCM data to the PCM play area (PCM stream buffer).
- 2. Issue [PCM start: 85h] using the host interface sound control command.
- 3. After that, write the PCM data to the PCM stream buffer play end position at specified times.
- 4. When the play area ends, the sound chip repeats play from the start of the area.
- 5. Repeating this operation allows continuous play of PCM data.
- 6. When PCM play is finished, issue [PCM stop: 86h] using the host interface sound control command.

Example of playing PCM in stereo 2ch using the PCM stream buffer: (The buffer is logically divided in two.

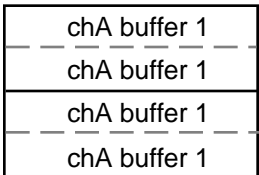

#### **Buffer Allocation Method**

Four other and the PCM states and size by the state of the SM states and SM states and SM states and SM states of the SM state of PCM states (PCM states SM confidential 3. Anten for CM states of PCM states of the CM state Since sound memory allocation (sound area map) is created before the game is created, this sound area map will have a PCM stream play buffer if there is a situation to perform PCM stream play. Mapping cannot be specifically used for PCM stream play, but can be used to allocate an extra area for tone and sequence data storage. The size can be freely set. Select the optimum size for each situation as necessary. Set address and size by searching the sound area map. Since the currently active sound area map is stored in a target memory fixed address, searching is simple.

#### **Buffer Rewrite Tming**

PCM play is fixed at 44.1 KHz by the hardware and therefore 1 word (16 bits, 2 bytes) is played every 22.68 µsec from play start. Therefore, since using V int, it is 16 msec,

16,666 msec ÷ 22.68 msec = 735 words

which makes it acceptable to rewrite 735 words every 16 msec. If the PCM stream buffer has a minimum of 2 areas, processing can logically be done. To leave an allowance for timing, the buffer can have several areas depending on the situation. If an allowance is made initially for the time lag until play starts, reading can then be performed at the correct time, which makes it easy to estimate how much reading has been done currently by the timer, etc.

M plug is fixed at 441 KHz by the hardware and therefore 1 word (16 bits, 2<br>
M plug is fixed at 441 KHz by the hardware and therefore, since using V int, it is 16<br>
es) is played every 22.68 usee them play start. Therefore In addition, to obtain more accurate rewrite timing, the current memory address during play is stored, and the timing to can be obtained from this information. In this case, time calculation and play address estimation are not necessary, thus allowing programming. However, the accuracy of the data that can be referenced applies only to the first 4 bits of a 16-bit sample, and therefore, monitoring accuracy is per every 4-K sample.

#### **Load During Transfer**

When using DMA, do so in such as a way that the sound CPU can operate using the burst write mode. When continuously transferring during DMA operation, the sound CPU cannot be run. The 735 words in the following equation is the numerical value during 44.1 KHz monaural play, and thus the load is half (368 words) when the rate is 20 KHz.

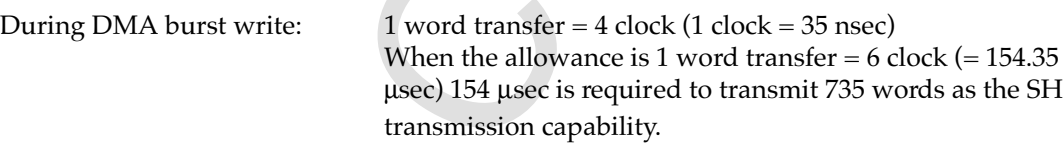

However, if another play or DSP operation overlaps, a condition arises whereby only about 20-30 percent of the sound memory can be accessed during a single sound chip cycle (22 µsec). In that case, that part incurs an extra wait.

> When that happens, a 16-word transfer takes 22 usec, 735 words at  $735/16 = 46$ , 22 µsec x  $46 = 1.012$  µsec, and approximately 1 usec is required.

#### **Time Lag Until Play Start**

The sound driver draws commands from the host every 2 msec and therefore it can take a maximum of 2 msec from the time the host issues a command until play starts. This interval can be changed, but actually is thought to go as high as 4 msec.

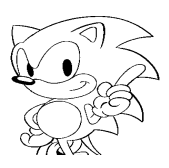

#### **Handling Play Frequencies Other Than 44.1 KHz**

The sound claim play at  $\pm 44$  LIKE at all times. When playing at the<br>handle the plich parameter should be used. For example, when playing at the<br>hequency of 22 RHz, play with the pitch at 2.4. If play is preferred with The sound chip plays at 44.1 KHz at all times. When playing at other frequencies, handle the pitch parameter should be used. For example, when playing at the half frequency of 22 KHz, play with the pitch at 2x. If play is performed with the play pitch at  $1/2$ , the original pitch reappears. The pitch can be changed by  $\pm 8$  octaves and each octave can be divided into 1,024 steps. This range of accuracy can be used at any frequency. Since simple proportional calculations are used, the calculations can be done ahead of time if the frequency to be used is known. During play, this is passed to the sound as the parameter called "pitch."

#### **Precautions when Playing at Other than 44.1 KHz**

Changing the pitch changes the play speed (the speed of data read operation from the PCM stream buffer). The speed described in "Buffer Rewrite Timing" is 44.1 KHz, and at other speeds, time control commensurate to (accommodating) the pitch must be performed. The pitch and read speed are inversely proportional, and this calculation is therefore also simple. When reading the same data, if the pitched is halved, the read time is doubled. When the pitch is doubled, the read time is halved.

# **Appendix MIDI Specification**

**Transmitted Data**

**Channel Messages** Transmit nothing

**System Messages** Transmit nothing

SPERIOLEX WILLY SPECIFICATION<br>
Ananal Motels Seges<br>
SEGRI MOSSAges<br>
SEGRI MOSSAges<br>
SEGRI MOSSAges<br>
SEGRI MONDERCLUSIVE.<br>
SEGRI MONDERCLUSIVE.<br>
SEGRI MONDERCLUSIVE.<br>
CONTROL CONFIDENCLUSIVE. **System Exclusive Messages** Refer to "MIDI EXCLUSIVE".

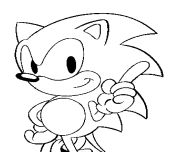

# **Recognized Receive Data**

#### **Channel Messages**

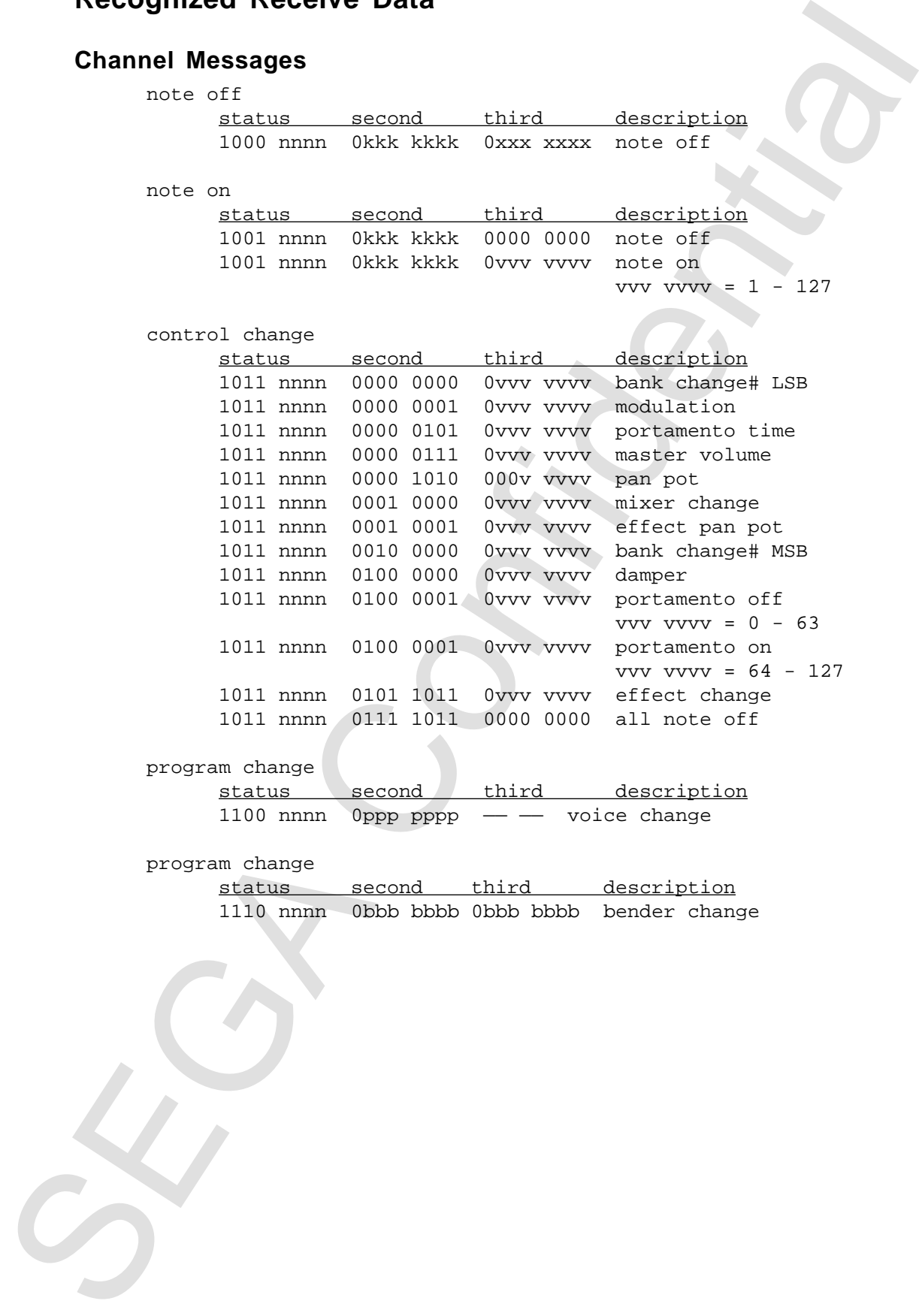

#### **System Messages**

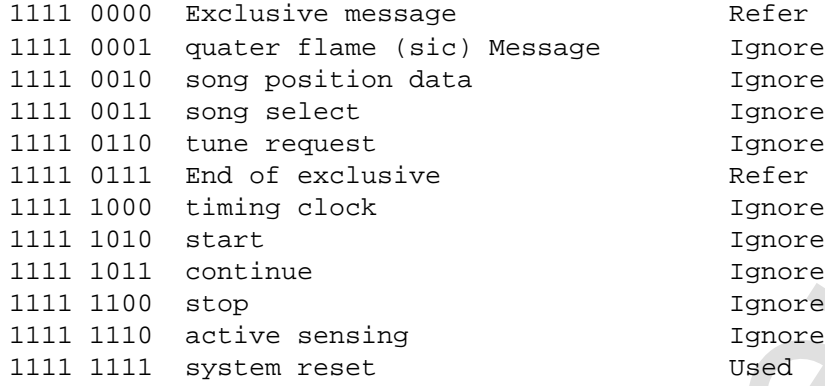

Refer to MIDI EXCLUSIVE e Ignore Ignore Ignore Refer to MIDI EXCLUSIVE 1gnore 1gnore 1gnore 1gnore

# **MIDI Exclusive**

#### **Saturn System Exclusive**

```
1st Byte = 1111 0000 (F0H) : Exclusive Status
2nd Byte = 0100 0011 (43H) : YAMAHA ID
3rd Byte = 0111 1001 (79H) : DIV Exclusive
4th Byte = 0iii iiii (iiH) : Device ID Header
5th Byte = 0000 0001 (01H) : Saturn ID
6th Byte = 0fff ffff (ffH) : Command Code
7th Byte = 0ddd dddd (ddH) : data
 : : : :
LastByte = 1111 0111 (F7H) : End of Exclusive
```
**Note:** The device ID is for identification when multiple MIDI devices are connected to the Saturn Development Board. Please set to "0" in normal cases.

#### **Command Code List**

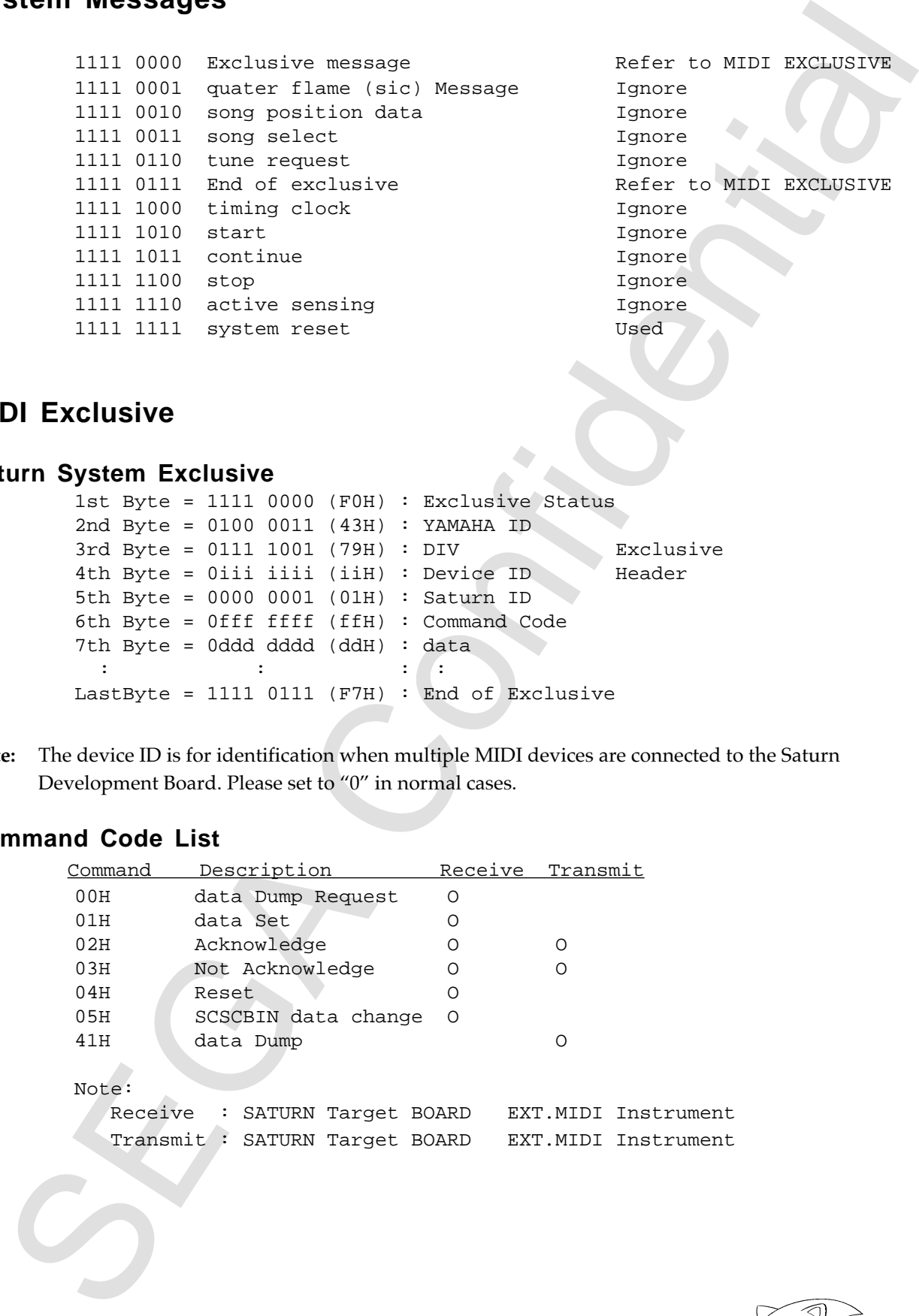

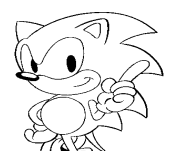

# SECOND CONTINUES AND MORE CONSULTED AND MORE CONSULTED (2013)<br>  $\frac{1}{2}$  and  $\frac{1}{2}$  and  $\frac{1}{2}$  and  $\frac{1}{2}$  and  $\frac{1}{2}$  and  $\frac{1}{2}$  and  $\frac{1}{2}$  and  $\frac{1}{2}$  and  $\frac{1}{2}$  and  $\frac{1}{2}$  and  $\frac{1}{2}$  and  $\frac{$ R: receive; T: transmit Command=00H : data Dump Request R Byte Description FOH, 43H, 79H, iiH, 01H Exclusive Headder 0000 0000 data Dump Request 0000 mmmm byte size (see Note 1-1) 0000 mmmm 0000 kkkk start address (see Note 1-2) 0000 kkkk 0000 kkkk 0000 kkkk 0000 kkkk 0000 kkkk 0sss ssss check sum (see Note 1-3)  $F7H$  E0X Receives this message, and transmits Command = 41H message or Command = 03H message. Command=01H : data Set R<sup>1</sup> Byte Description FOH, 43H, 79H, iiH, 01H Exclusive Header 0000 0001 data Set 0000 mmmm byte size (see Note 1-1) 0000 mmmm 0000 kkkk start address (see Note 1-2) 0000 kkkk 0000 kkkk 0000 kkkk 0000 kkkk 0000 kkkk 0000 hhhh write data (see Note 1-4) 0000 llll ~ 0000 hhhh 0000 llll 0sss ssss check sum (see Note 1-3) F7H E0X Receives this message, and transmits Command = 02H message or Command = 03H message.

# **MIDI Exclusive Format**

SEGA Confidential Command=02H : Acknowledge R, T Byte Description FOH, 43H, 79H, iiH, 01H Exclusive Header 0000 0010 Acknowledge F7H E0X Transmits this message when processing completed. Command=03H : Not Acknowledge R, T Byte Description F0H, 43H, 79H, iiH, 01H Exclusive Header 0000 0011 Not Acknowledge F7H E0X Transmits this message when processing error. Command=04H : Reset R Byte **Description** F0H, 43H, 79H, iiH, 01H Exclusive Header 0000 0100 Reset F7H E0X Transmits this message when SATURN reset. Command=05H : Active SCSPBIN data change R Byte **Byte** Description FOH, 43H, 79H, iiH, 01H Exclusive Headder 0000 0101 SCSPBIN data change 0000 cccc channel# (see Note 1-5) 0000 0aaa mode# (see Note 1-7) 0000 dddd Number (see Note 1-6) 0000 dddd 00vv vvvv select# (see Note 1-8) 0000 hhhh write data (see Note 1-4) 0000 llll 0sss ssss check sum (see Note 1-3) F7H E0X Receive this message, and transmits Command = 02H message or Command = 03H message.

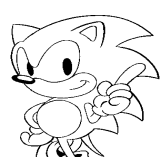

State of the distance of the state of the state of the state of the state of the state of the state of the state of the state of the state of the state of the state of the state of the state of the state of the state of t Command=41H : data Dump T Byte **Description** FOH, 43H, 79H, iiH, 01H Exclusive Header<br>0100 0001 data Dump data Dump 0000 mmmm byte size (see Note 1-1) 0000 mmmm 0000 kkkk start address (see Note 1-2) 0000 kkkk 0000 kkkk 0000 kkkk 0000 kkkk 0000 kkkk 0000 hhhh Dump data (see Note 1-4) 0000 llll  $\sim$ 0000 hhhh 0000 llll 0sss ssss check sum (see Note 1-3) F7H E0X Receives this message, and transmits Command = 02H message or Command = 03H message. Note 1-1: mmmm mmmm = byte size (01H ~ FFH)

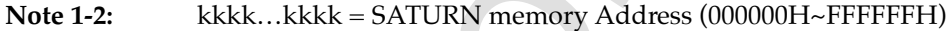

**Note 1-3:** sss ssss = check sum  $(00H \sim 7FH)$ 7th byte + 8th byte +  $\dots$  + check sum = 000 0000B

- **Note 1-4:** hhhh  $\text{1}$ lll = byte data (00H ~ FFH) write/Dump data
- **Note 1-5:**  $cccc = channel number (00H ~ oFH)$

**Note 1-6:** dddd dddd = MIXER, VL, PEG, PLFO, VOICE or LAYER Number

SEGA CONFIDENTIAL **Note 1-7:** aaa = mode# (see Note 2-1) 0: MIXER change 1: VL change 2: PEG change 3: PLFO change 4: VOICE change 5: LAYER change

**Note 1-8:** vv vvvv = select# (see Note 2-1)

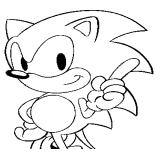

#### **Note 2-1 mode#-select# table**

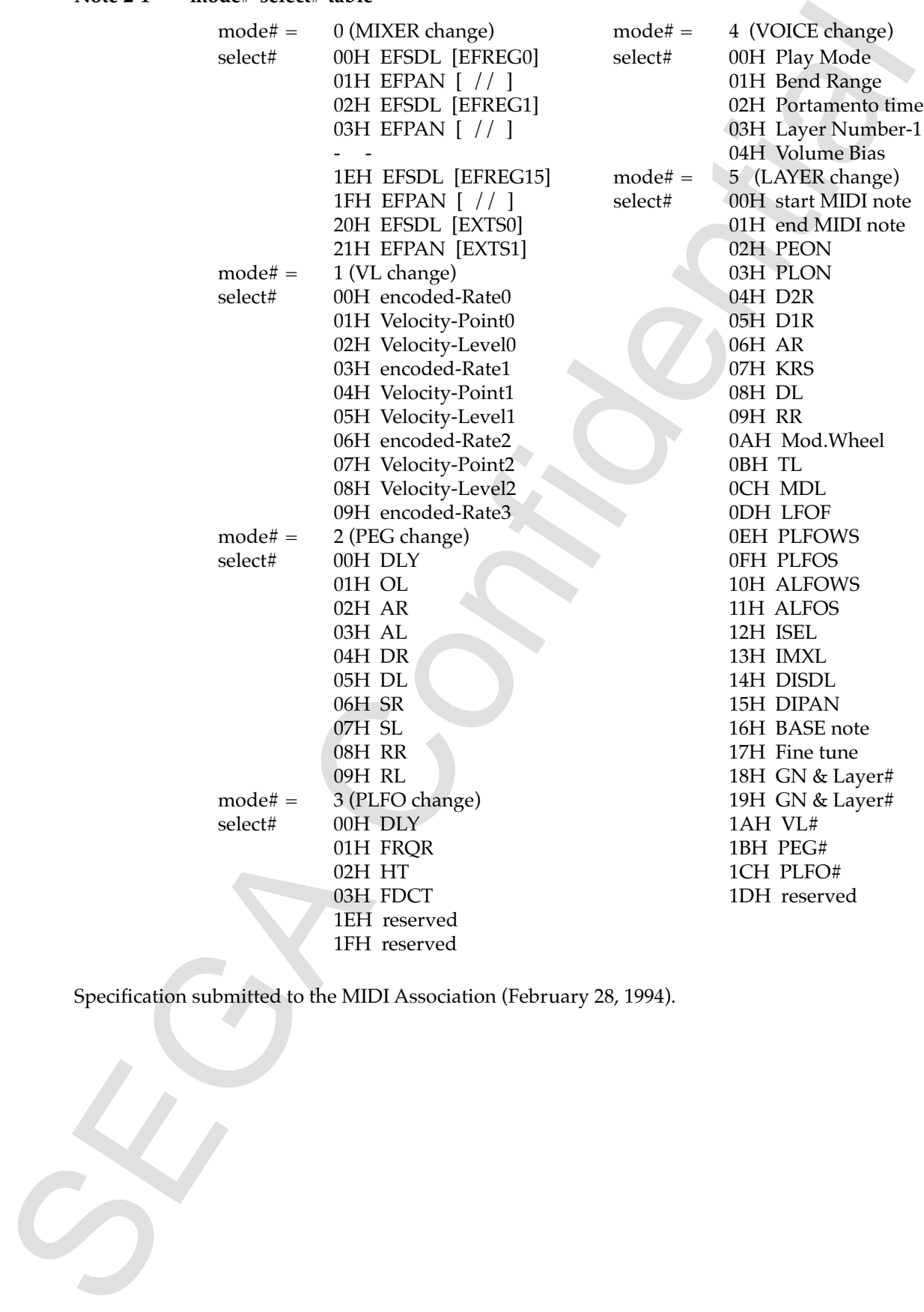

Specification submitted to the MIDI Association (February 28, 1994).